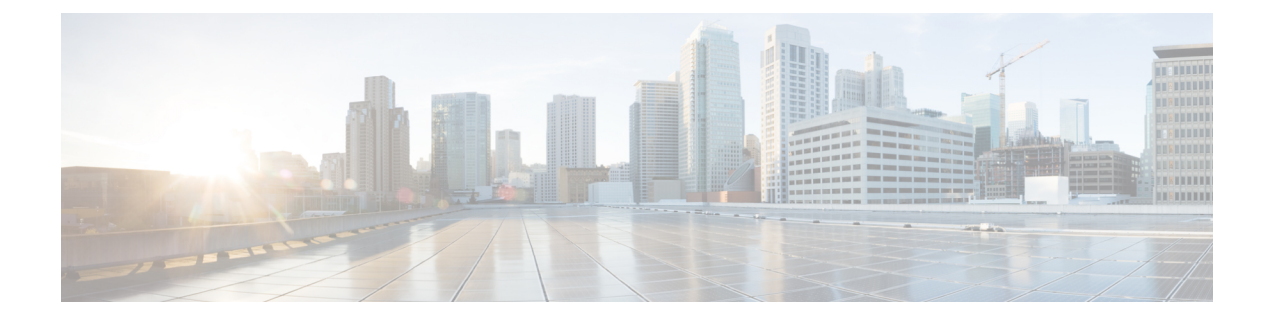

# マルチ コンテキスト モード

この章では、ASA でマルチ セキュリティ コンテキストを設定する方法について説明します。

- セキュリティ コンテキストについて (1 ページ)
- マルチ コンテキスト モードのライセンス (13 ページ)
- マルチ コンテキスト モードの前提条件 (15 ページ)
- マルチ コンテキスト モードのガイドライン (15 ページ)
- マルチ コンテキスト モードのデフォルト (16 ページ)
- マルチ コンテキストの設定 (17 ページ)
- コンテキストとシステム実行スペースの切り替え (30 ページ)
- セキュリティ コンテキストの管理 (30 ページ)
- セキュリティ コンテキストのモニタリング (35 ページ)
- マルチ コンテキスト モードの例 (48 ページ)
- マルチ コンテキスト モードの履歴 (49 ページ)

# セキュリティ コンテキストについて

単一の ASA は、セキュリティ コンテキストと呼ばれる複数の仮想デバイスにパーティション 化できます。各コンテキストは、独自のセキュリティポリシー、インターフェイス、および管 理者を持つ独立したデバイスとして機能します。マルチコンテキストは、複数のスタンドアロ ン デバイスを使用することに似ています。マルチ コンテキスト モードでサポートされない機 能については、マルチ コンテキスト モードのガイドライン (15 ページ)を参照してくださ い。

この項では、セキュリティ コンテキストの概要について説明します。

## セキュリティ コンテキストの一般的な使用方法

マルチセキュリティ コンテキストを使用する状況には次のようなものがあります。

• サービス プロバイダーとして、多数のカスタマーにセキュリティ サービスを販売する。 ASA 上でマルチ セキュリティ コンテキストを有効にすることによって、費用対効果の高 い、省スペースソリューションを実装できます。このソリューションでは、カスタマーの トラフィックすべての分離とセキュリティが確保され、設定も容易です。

- 大企業または広大な大学の構内で、各部門の完全な独立を維持する必要がある。
- 企業で、部門ごとに個別のセキュリティ ポリシーの提供が求められている。
- 複数の ASA が必要なネットワークを使用する場合。

## コンテキスト コンフィギュレーション ファイル

この項では、ASA がマルチ コンテキスト モードのコンフィギュレーションを実装する方法に ついて説明します。

### コンテキスト コンフィギュレーション

コンテキストごとに、ASAの中に1つのコンフィギュレーションがあり、この中ではセキュリ ティ ポリシーやインターフェイスに加えて、スタンドアロン デバイスで設定できるすべての オプションが指定されています。コンテキスト コンフィギュレーションはフラッシュ メモリ 内に保存することも、TFTP、FTP、または HTTP(S)サーバーからダウンロードすることも できます。

### システム設定(**System Configuration**)

システム管理者は、各コンテキストコンフィギュレーションの場所、割り当てられたインター フェイス、およびその他のコンテキスト操作パラメータをシステムコンフィギュレーションに 設定することで、コンテキストを追加および管理します。このコンフィギュレーションは、シ ングルモードのコンフィギュレーション同様、スタートアップコンフィギュレーションです。 システム コンフィギュレーションは、ASA の基本設定を識別します。システム コンフィギュ レーションには、ネットワークインターフェイスやネットワーク設定は含まれません。その代 わりに、ネットワークリソースにアクセスする必要が生じたときに(サーバーからコンテキス トをダウンロードするなど)、システムは管理コンテキストとして指定されているコンテキス トのいずれかを使用します。システムコンフィギュレーションに含まれているものに、フェー ルオーバー トラフィック専用の特殊なフェールオーバー インターフェイスがあります。

### 管理コンテキストの設定

管理コンテキストは、他のコンテキストとまったく同じです。ただ、ユーザーが管理コンテキ ストにログインすると、システム管理者権限を持つので、システムコンテキストおよび他のす べてのコンテキストにアクセス可能になる点が異なります。管理コンテキストは制限されてい ないため、通常のコンテキストとして使用できます。ただし、管理コンテキストにログインす ると、すべてのコンテキストへの管理者特権が付与されるため、場合によっては、管理コンテ キストへのアクセスを適切なユーザーに制限する必要があります。管理コンテキストは、リ モートではなくフラッシュ メモリに置く必要があります。

システムがすでにマルチ コンテキスト モードになっている場合、またはシングル モードから 変換された場合、管理コンテキストが admin.cfg と呼ばれるファイルとして内部フラッシュ メ モリに自動的に作成されます。このコンテキストの名前は"admin"です。admin.cfgを管理コン テキストとして使用しない場合は、管理コンテキストを変更できます。

# **ASA** がパケットを分類する方法

ASA に入ってくるパケットはいずれも分類する必要があります。その結果、ASA は、どのコ ンテキストにパケットを送信するかを決定できます。

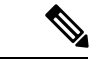

宛先 MAC アドレスがマルチキャストまたはブロードキャスト MAC アドレスの場合、パケッ トが複製され、各コンテキストに送信されます。 (注)

### 有効な分類子基準

この項では、分類子で使用される基準について説明します。

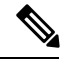

インターフェイス宛の管理トラフィックでは、インターフェイス IP アドレスが分類に使用さ れます。 (注)

ルーティング テーブルはパケット分類には使用されません。

### 固有のインターフェイス

入力インターフェイスに関連付けられているコンテキストが1つだけの場合、ASAはパケット をそのコンテキストに分類します。トランスペアレント ファイアウォール モードでは、各コ ンテキストに固有のインターフェイスが必要なため、この方法は、常にパケット分類の目的で 使用されます。

### 固有の **MAC** アドレス

複数のコンテキストが同じインターフェイスを共有している場合は、各コンテキストでそのイ ンターフェイスに割り当てられた一意のMACアドレスが分類子で使用されます。固有のMAC アドレスがないと、アップストリームルータはコンテキストに直接ルーティングできません。 MAC アドレスの自動生成を有効にできます。各インターフェイスを設定するときに、手動で MAC アドレスを設定することもできます。

### **NAT** の設定

固有の MAC アドレスの使用を有効にしなければ、ASA は、NAT コンフィギュレーション内 のマッピングされたアドレスを使用してパケットを分類します。NAT コンフィギュレーショ ンの完全性に関係なくトラフィック分類を行うことができるように、NAT ではなく MAC アド レスを使用することをお勧めします。

### 分類例

次の図に、外部インターフェイスを共有するマルチ コンテキストを示します。コンテキスト B にはルータがパケットを送信する MAC アドレスが含まれているため、分類子はパケットを コンテキスト B に割り当てます。

図 **<sup>1</sup> : MAC** アドレスを使用した共有インターフェイスのパケット分類

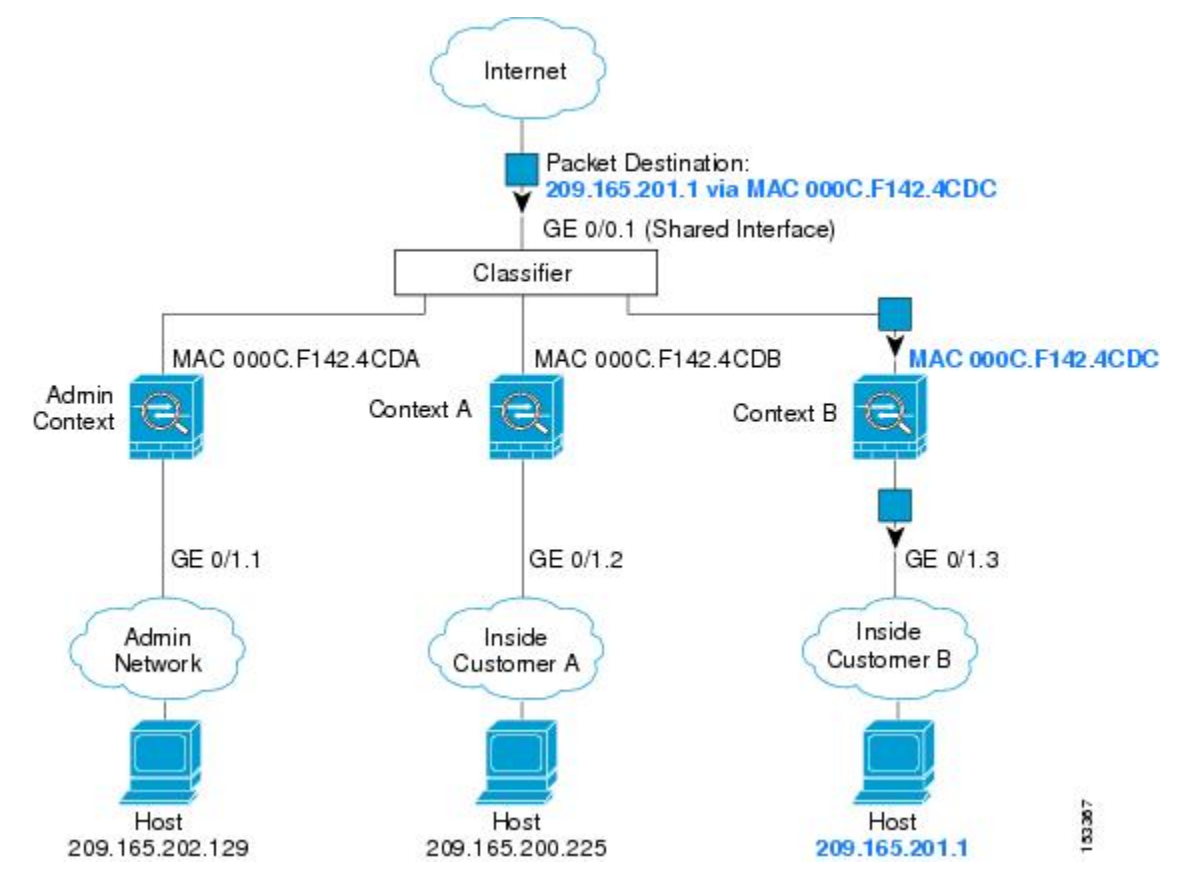

内部ネットワークからのものを含め、新たに着信するトラフィックすべてが分類される点に注 意してください。次の図に、インターネットにアクセスするネットワーク内のコンテキストB のホストを示します。分類子は、パケットをコンテキストBに割り当てます。これは、入力イ ンターフェイスがギガビット イーサネット 0/1.3 で、このイーサネットがコンテキスト B に割 り当てられているためです。

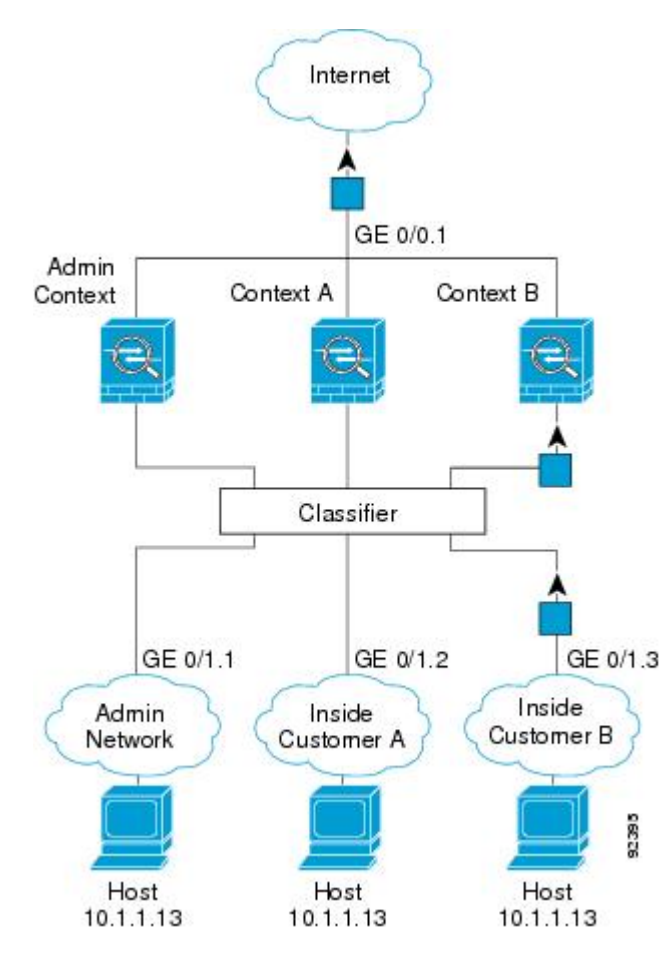

図 **2 :** 内部ネットワークからの着信トラフィック

トランスペアレントファイアウォールでは、固有のインターフェイスを使用する必要がありま す。次の図に、ネットワーク内のコンテキストBのホストに向けられたインターネットからの パケットを示します。分類子は、パケットをコンテキストBに割り当てます。これは、入力イ ンターフェイスがギガビット イーサネット 1/0.3 で、このイーサネットがコンテキスト B に割 り当てられているためです。

図 **3 :** トランスペアレント ファイアウォール コンテキスト

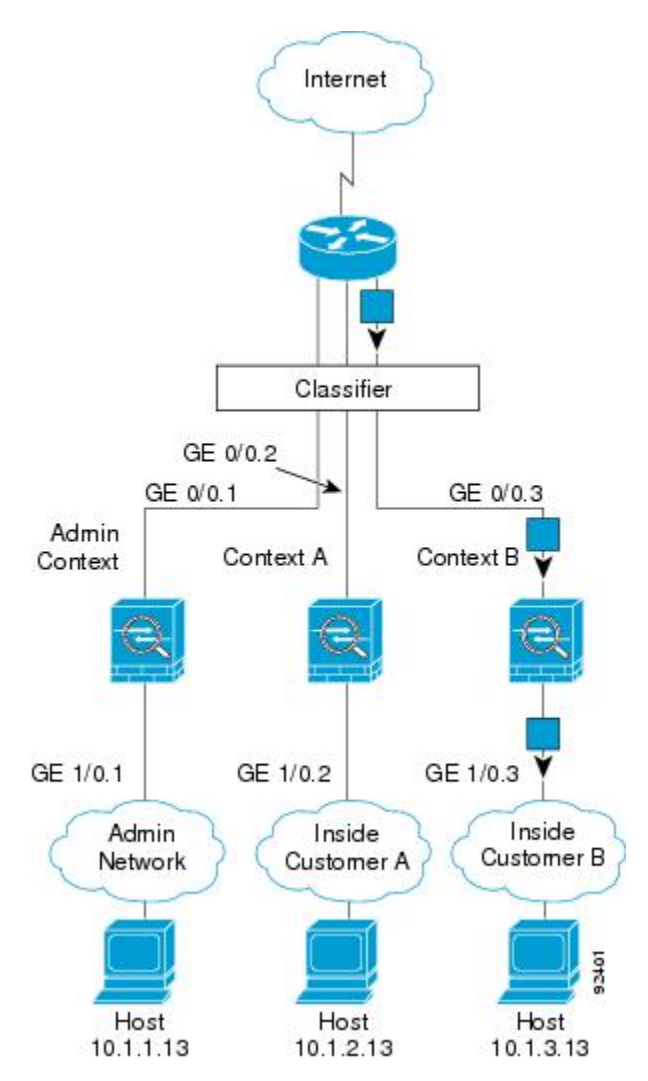

# セキュリティ コンテキストのカスケード接続

コンテキストを別のコンテキストのすぐ前に置くことを、コンテキストをカスケード接続する といいます。一方のコンテキストの外部インターフェイスは、他方のコンテキストの内部イン ターフェイスと同じインターフェイスです。いくつかのコンテキストのコンフィギュレーショ ンを単純化する場合、最上位のコンテキストの共有パラメータを設定することで、コンテキス トをカスケード接続できます。

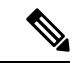

コンテキストをカスケード接続するには、各コンテキストインターフェイスに固有のMACア ドレスが必要です。MAC アドレスのない共有インターフェイスのパケットを分類するには限 界があるため、固有の MAC アドレスを設定しないでコンテキストのカスケード接続を使用す ることはお勧めしません。 (注)

次の図に、ゲートウェイの背後に2つのコンテキストがあるゲートウェイコンテキストを示し ます。

図 **<sup>4</sup> :** コンテキストのカスケード接続

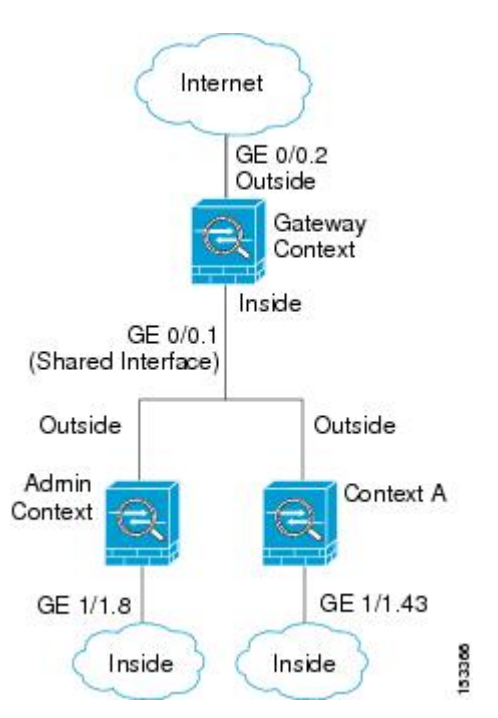

## セキュリティ コンテキストへの管理アクセス

ASA では、マルチ コンテキスト モードでのシステム管理アクセスと、各コンテキスト管理者 のアクセスを提供します。

## システム管理者のアクセス

2 つの方法で、システム管理者として ASA をアクセスできます。

• ASA コンソールにアクセスする。

コンソールからシステム実行スペースにアクセスします。この場合、入力したコマンド は、システム コンフィギュレーションまたはシステムの実行 (run-time コマンド) だけに 影響します。

• Telnet、SSH、または ASDM を使用して管理コンテキストにアクセスする

システム管理者として、すべてのコンテキストにアクセスできます。

システム実行スペースでは AAA コマンドはサポートされていませんが、個別のログインのた めに、固有のイネーブル パスワードおよびユーザー名をローカル データベースに設定するこ とができます。

### コンテキスト管理者のアクセス

Telnet、SSH、または ASDM を使用して、コンテキストにアクセスできます。管理外コンテキ ストにログインすると、アクセスできるのはそのコンテキストのコンフィギュレーションだけ になります。そのコンテキストに個別のログインを付与できます。

### インターフェイス使用率の管理

管理インターフェイスは、使用しているモデルに応じて、管理トラフィック専用の個別イン ターフェイスとなります。

ルーテッド ファイアウォール モードでは、管理インターフェイスをすべてのコンテキストで 共有できます。

トランスペアレント ファイアウォール モードの管理インターフェイスは特殊です。許可され る最大通過トラフィックインターフェイスに加えて、この管理インターフェイスを個別の管理 専用インターフェイスとして使用できます。ただし、マルチコンテキストモードでは、どのイ ンターフェイスもトランスペアレントコンテキスト間で共有させることはできません。代わり に、管理インターフェイスのサブインターフェイスを使用して、各コンテキストにインター フェイスを 1 つ割り当てることができます。ただし、サブインターフェイスを使用できるの は、Firepower デバイスモデル の管理インターフェイスに限られます。の ASA モデルの場合 は、データインターフェイスまたはデータインターフェイスのサブインターフェイスを使用し て、コンテキスト内のブリッジグループに追加する必要があります。

Firepower 4100/9300シャーシトランスペアレントコンテキストでは、管理インターフェイスと サブインターフェイスのいずれも、特別なステータスを保持しません。この場合は、コンテキ ストをデータインターフェイスとして扱い、ブリッジグループに追加する必要があります(シ ングルコンテキストモードでは、管理インターフェイスで特別なステータスが保持されるので 注意してください)。

トランスペアレントモードに関するもう1つの考慮事項:マルチコンテキストモードを有効に すると、設定されているすべてのインターフェイスが自動的に管理コンテキストに割り当てら れます。たとえば、デフォルト設定に管理インターフェイスが含まれている場合、そのイン ターフェイスは管理コンテキストに割り当てられます。メインインターフェイスを管理コンテ キストに割り当てたままで、ネイティブVLANを使用してメインインターフェイスを管理し、 サブインターフェイスを使用して各コンテキストを管理するという選択肢もあります。管理コ ンテキストを透過的にすると、その IP アドレスは削除されることに注意してください。管理 コンテキストをブリッジグループに割り当て、BVI に IP アドレスを割り当てる必要がありま す。

## リソース管理の概要

デフォルトでは、すべてのセキュリティ コンテキストは ASA のリソースに無制限でアクセス できますが、コンテキストあたりの上限が定められている場合を除きます。唯一の例外は、 VPNのリソース(デフォルトでディセーブルになっています)です。特定のコンテキストが使 用しているリソースが多すぎることが原因で、他のコンテキストが接続を拒否されるといった 現象が発生した場合は、コンテキストあたりのリソースの使用量を制限するようにリソース管 理を設定できます。VPN のリソースについては、VPN トンネルを許可するようにリソース管 理を設定する必要があります。

### リソース クラス

ASAは、リソースクラスにコンテキストを割り当てることによって、リソースを管理します。 各コンテキストでは、クラスによって設定されたリソース制限が使用されます。クラスの設定 を使用するには、コンテキストを定義するときに、そのコンテキストをクラスに割り当てま す。すべてのコンテキストは、別のクラスに割り当てられていなければ、デフォルトクラスに 属します。したがって、コンテキストをデフォルト クラスに割り当てる必要は特にありませ ん。コンテキストは1つのリソースクラスにだけ割り当てることができます。このルールの例 外は、メンバ クラスで未定義の制限はデフォルト クラスから継承されることです。そのため 実際には、コンテキストがデフォルト クラスおよび別のクラスのメンバになります。

### リソース制限値

個々のリソースの制限値は、パーセンテージ(ハードシステム制限がある場合)または絶対値 として設定できます。

ほとんどのリソースについては、ASAはクラスに割り当てられたコンテキストごとにリソース の一部を確保することはしません。代わりに、ASAはコンテキストごとに上限を設定します。 リソースをオーバーサブスクライブする場合、または一部のリソースを無制限にする場合は、 少数のコンテキストがこれらのリソースを「使い果たし」、他のコンテキストへのサービスに 影響する可能性があります。例外は、VPN リソース タイプです。このリソースはオーバーサ ブスクライブできないため、各コンテキストに割り当てられたリソースは保証されます割り当 てられた量を超える、VPNセッションの一時的なバーストに対応できるように、ASAは「burst」 という VPN リソース タイプをサポートしています。このリソースは、残りの未割り当て VPN セッションに等しくなります。バーストセッションはオーバーサブスクライブでき、コンテキ ストが先着順で使用できます。

### デフォルト クラス

すべてのコンテキストは、別のクラスに割り当てられていない場合はデフォルトクラスに属し ます。コンテキストをデフォルト クラスに積極的に割り当てる必要はありません。

コンテキストがデフォルト クラス以外のクラスに属する場合、それらのクラス設定は常にデ フォルト クラス設定を上書きします。ただし、他のクラスに定義されていない設定がある場 合、メンバ コンテキストはそれらの制限にデフォルト クラスを使用します。たとえば、すべ ての同時接続に 2% の制限を設定したがその他の制限を設定せずにクラスを作成した場合、他 のすべての制限はデフォルトクラスから継承されます。これとは逆に、すべてのリソースに対 する制限値を設定してクラスを作成すると、そのクラスではデフォルトクラスの設定を何も使 用しません。

ほとんどのリソースについては、デフォルトクラスではすべてのコンテキストがリソースに無 制限でアクセスできます。ただし、次の制限を除きます。

- Telnet セッション:5 セッション。(コンテキストあたりの最大値)。
- SSH セッション:5 セッション。(コンテキストあたりの最大値)。
- ASDM セッション:5 セッション。(コンテキストあたりの最大値)。
- IPsec セッション:5 セッション。(コンテキストあたりの最大値)。
- MAC アドレス:65,535 エントリ。(システムの最大値)。
- AnyConnect クライアント ピア 0 セッション。(AnyConnect クライアント ピアを許可 するようにクラスを手動で設定する必要があります)。
- VPNサイトツーサイトトンネル:0セッション(VPNセッションを許可するようにクラス を手動で設定する必要があります)。
- HTTPS セッション:6 セッション。(コンテキストあたりの最大値)。

次の図に、デフォルト クラスと他のクラスの関係を示します。コンテキスト A および C は、 いくつかの制限が設定されたクラスに属しており、それ以外の制限はデフォルトクラスから継 承します。コンテキストBは、属しているGoldクラスですべての制限が設定されているため、 デフォルトクラスから制限値を継承しません。コンテキストDはクラスに割り当てられなかっ たため、デフォルトでデフォルト クラスのメンバになります。

図 **5 :** リソース クラス

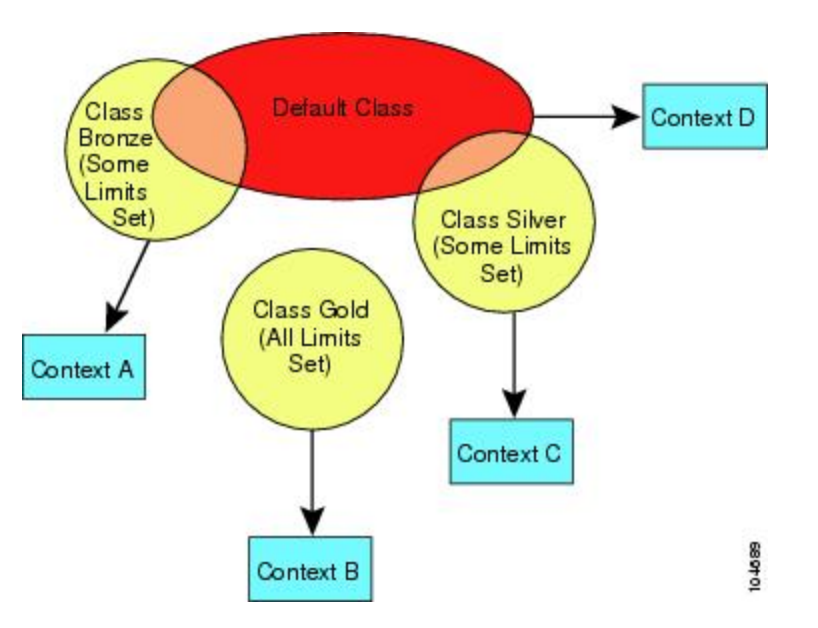

## オーバーサブスクライブ リソースの使用

ASA をオーバーサブスクライブするには、割り当て率の合計が 100% を超えるようにあるリ ソースをすべてのコンテキストに割り当てます(非バーストの VPN リソースを除く)。たと えば、接続がコンテキストあたり 20% までに制限されるように Bronze クラスを設定し、それ から10個のコンテキストをそのクラスに割り当てれば、リソースの合計を200%にできます。 コンテキストがシステム制限を超えて同時に使用する場合、各コンテキストは意図した 20% を下回ります。

図 **6 :** リソース オーバーサブスクリプション

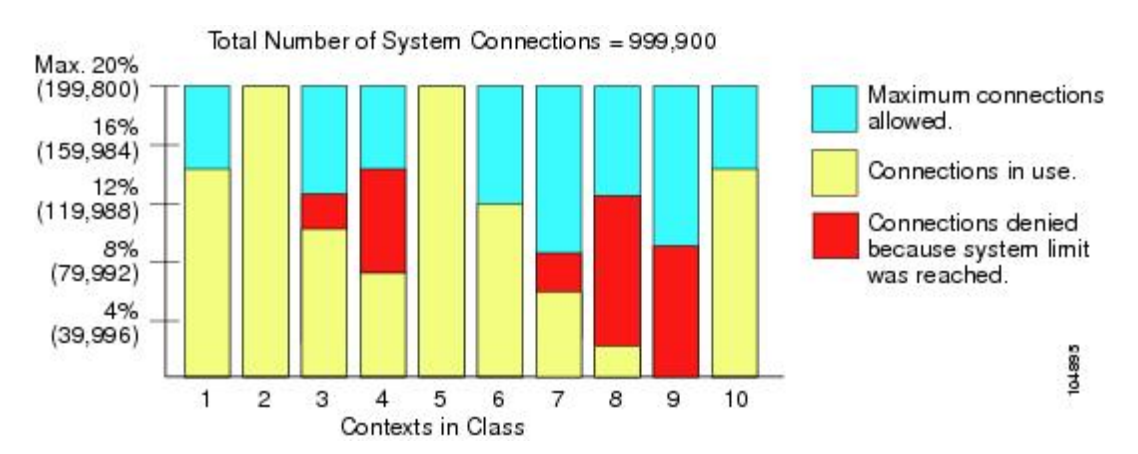

### 無限リソースの使用

ASAは、パーセンテージや絶対値ではなく、クラス内の1つ以上のリソースに無制限アクセス を割り当てることができます。リソースが無制限の場合、コンテキストはシステムで使用可能 な量までリソースを使用できます。たとえば、コンテキスト A、B、C が Silver クラスに属し ており、クラスの各メンバの使用量が接続の 1% に制限されていて、合計 3% が割り当てられ ているが、3 つのコンテキストが現在使用しているのは合計 2% だけだとします。Gold クラス は、接続に無制限にアクセスできます。Goldクラスのコンテキストは、「未割り当て」接続の うち 97% を超える分も使用できます。つまり、現在コンテキスト A、B、C で使用されていな い、接続の 1% も使用できます。その場合は、コンテキスト A、B、C の使用量が、これらの 制限の合計である3%に達することは不可能になります無制限アクセスの設定は、ASAのオー バーサブスクライブと同様ですが、システムをどの程度オーバーサブスクライブできるかを詳 細には制御できません。

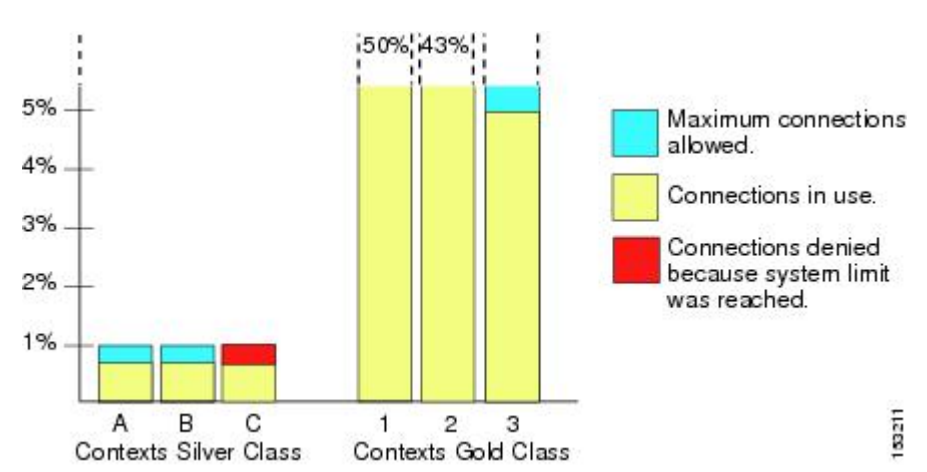

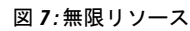

# **MAC** アドレスについて

手動で MAC アドレスを割り当ててデフォルトをオーバーライドできます。マルチコンテキス トモードでは、(コンテキストに割り当てられているすべてのインターフェイスの)一意の MAC アドレスと(サブインターフェイスの)シングルコンテキストモードを自動的に生成で きます。。

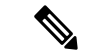

親インターフェイスと同じ組み込みのMACアドレスを使用するので、ASAで定義されたサブ インターフェイスに一意の MAC アドレスを割り当てることもできます。たとえば、サービス プロバイダーによっては、MAC アドレスに基づいてアクセス制御を行う場合があります。ま た、IPv6 リンクローカルアドレスは MAC アドレスに基づいて生成されるため、サブインター フェイスに一意のMACアドレスを割り当てることで、一意のIPv6リンクローカルアドレスが 可能になり、ASA デバイスで特定のインスタンスでのトラフィックの中断を回避できます。 (注)

### マルチコンテキスト モードでの **MAC** アドレス

MAC アドレスは、コンテキスト内でパケットを分類するために使用されます。あるインター フェイスを共有させる場合に、コンテキストごとにそのインターフェイスの固有 MAC アドレ スを設定していなかった場合は、他の分類方法が試行されますが、その方法では十分にカバー されないことがあります。

コンテキスト間でのインターフェイス共有を許可するには、共有されるコンテキストインター フェイスそれぞれで仮想 MAC アドレスの自動生成を有効にしてください。

## 自動 **MAC** アドレス

マルチ コンテキスト モードでは、自動生成によって一意の MAC アドレスがコンテキストに 割り当てられているすべてのインターフェイスに割り当てられます。

MAC アドレスを手動で割り当てた場合、自動生成が有効になっていても、手動で割り当てた MAC アドレスが使用されます。後で手動 MAC アドレスを削除すると、自動生成されたアド レスが使用されます(有効な場合)。

生成した MAC アドレスがネットワーク内の別のプライベート MAC アドレスと競合すること がまれにあります。この場合は、インターフェイスの MAC アドレスを手動で設定できます。

自動生成されたアドレス(プレフィックスを使用するとき)は A2 で始まるため、自動生成も 使用する予定のときは手動 MAC アドレスを A2 で始めることはできません。

ASA は、次の形式を使用して MAC アドレスを生成します。

A2*xx.yyzz.zzzz*

*xx.yy* はユーザ定義プレフィックスまたはインターフェイス MAC アドレスの最後の 2 バイトに 基づいて自動生成されるプレフィックスです。*zz.zzzz* は ASA によって生成される内部カウン タです。スタンバイ MAC アドレスの場合、内部カウンタが 1 増えることを除けばアドレスは 同じです。

プレフィックスの使用方法を示す例の場合、プレフィックス 77 を設定すると、ASA は 77 を 16 進数値 004D (yyxx)に変換します。MAC アドレスで使用すると、プレフィックスは ASA ネイティブ形式に一致するように逆にされます(*xxyy*)。

### A2**4D.00***zz.zzzz*

プレフィックス 1009 (03F1) の場合、MAC アドレスは次のようになります。

### A2**F1.03***zz.zzzz*

プレフィックスのない MAC アドレス形式は従来のバージョンです。従来の形式に関する詳細 については、コマンド リファレンスの **mac-address auto** コマンドを参照してください。 (注)

## **VPN** サポート

VPN のリソースについては、VPN トンネルを許可するようにリソース管理を設定する必要が あります。

マルチ コンテキスト モードでサイト間 VPN を使用できます。

リモート アクセス VPN の場合は、SSL VPN および IKEv2 プロトコルに AnyConnect 3.x 以降を 使用する必要があります。 AnyConnect クライアント のイメージとカスタマイズ、およびすべ てのコンテキストで共有フラッシュメモリを使用するために、コンテキストごとにフラッシュ ストレージをカスタマイズできます。サポートされていない機能については、マルチコンテキ スト モードのガイドライン (15 ページ) を参照してください。ASA リリースごとにサポー トされる VPN 機能の詳細なリストについては、マルチ コンテキスト モードの履歴 (49 ペー ジ) を参照してください。

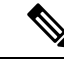

マルチコンテキストモードでは AnyConnect Apex ライセンスが必要です。デフォルトやレガ シーのライセンスは使用できません。 (注)

# マルチ コンテキスト モードのライセンス

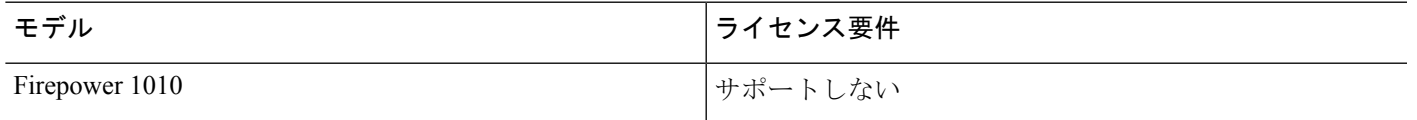

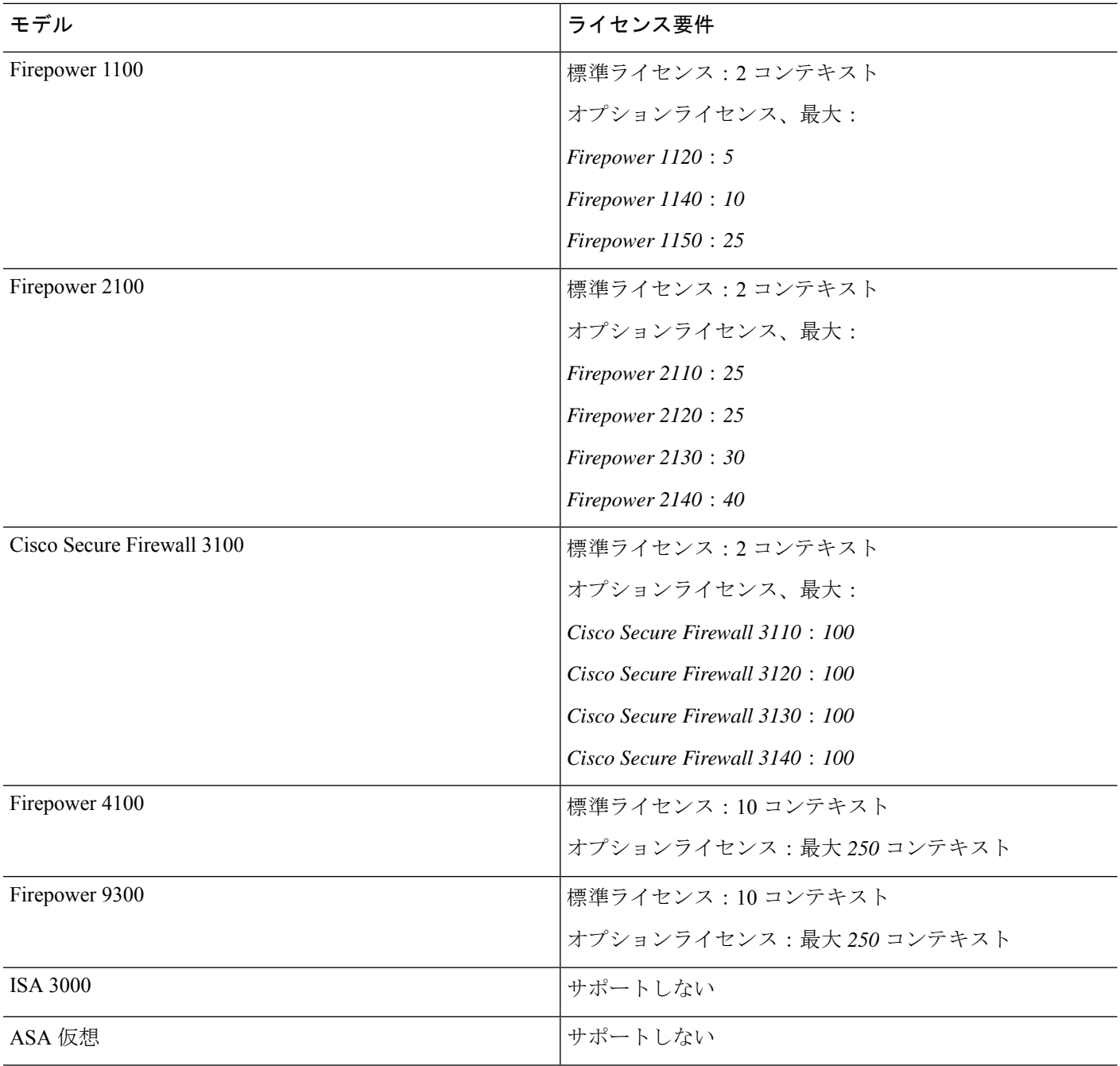

管理コンテキストに管理専用インターフェイスのみが含まれていて、通過トラフィックのデー タインターフェイスが含まれていない場合は、制限に対してカウントされません。 (注)

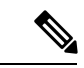

マルチコンテキストモードでは AnyConnect Apex ライセンスが必要です。デフォルトやレガ シーのライセンスは使用できません。 (注)

# マルチ コンテキスト モードの前提条件

マルチ コンテキスト モードに切り替えた後で、システム コンフィギュレーションにアクセス するためにシステムまたは管理コンテキストに接続します。管理以外のコンテキストからシス テムを設定することはできません。デフォルトでは、マルチ コンテキスト モードをイネーブ ルにした後はデフォルトの管理 IP アドレスを使用して管理コンテキストに接続できます。

# マルチ コンテキスト モードのガイドライン

### フェールオーバー

アクティブ/アクティブモードフェールオーバーは、マルチコンテキストモードでのみサポー トされます。

### **IPv6**

クロス コンテキスト IPv6 ルーティングはサポートされません。

### サポートされない機能

マルチコンテキスト モードでは、次の機能をサポートしません。

- RIP
- OSPFv3 (OSPFv2 がサポートされます)。
- マルチキャスト ルーティング
- 脅威の検出
- ユニファイド コミュニケーション
- $\cdot$  OoS
- •仮想トンネルインターフェイス (VTI)
- スタティック ルート トラッキング

マルチ コンテキスト モードでは、次のリモート アクセス VPN の機能を現在サポートしませ  $h_{\rm o}$ 

• AnyConnect 2.x 以前

- IKEv1
- SAML
- WebLaunch
- VLAN Mapping
- HostScan
- VPN ロード バランシング
- カスタマイゼーション
- L2TP

### その他のガイドライン

- コンテキストモード(シングルまたはマルチ)は、リブートされても持続されますが、コ ンフィギュレーションファイルには保存されません。コンフィギュレーションを別のデバ イスにコピーする必要がある場合は、新規デバイスのモードを match に設定します。
- フラッシュ メモリのルート ディレクトリにコンテキスト コンフィギュレーションを保存 する場合、一部のモデルでは、メモリに空き容量があっても、そのディレクトリに保存す る余地がなくなることがあります。この場合は、コンフィギュレーションファイルのサブ ディレクトリを作成します。Background: some models use the FAT 16 file system for internal flash memory, and if you do not use 8.3-compliant short names, or use uppercase characters, then fewer than 512 files and folders can be stored because the file system uses up slots to store long file names (see [http://support.microsoft.com/kb/120138/en-us\)](http://support.microsoft.com/kb/120138/en-us).
- ACI では、すべてのリーフで同じ MAC アドレスを使用してポリシーベースリダイレクト (PBR)ヘルスチェックが実行されます(L2 ping)。これにより、MAC フラップが発生 します。MAC フラップを解決するには、インラインセットでタップモードオプションを 設定します。ただし、Threat Defense ハイアベイラビリティが設定されている場合は、 フェールオーバー中の接続処理のために MAC 学習を有効にする必要があります。した がって、インラインセット インターフェイスを使用する HA ペアの Threat Defense を含む ACI環境では、パケット損失を回避するために、スタンドアロンかクラスタでThreatDefense を展開します。

# マルチ コンテキスト モードのデフォルト

- デフォルトで、ASA はシングル コンテキスト モードになります。
- デフォルト クラス (9 ページ) を参照してください。

# マルチ コンテキストの設定

### 手順

- ステップ **1** マルチ コンテキスト モードの有効化または無効化 (17 ページ)。
- ステップ **2** (オプション)リソース管理用のクラスの設定 (19 ページ)。
	- VPN のサポートのために、リソース クラスの VPN リソースを設定する必要があり ます。デフォルト クラスは VPN を許可しません。 (注)

ステップ **3** システム実行スペースでインターフェイスを設定します。

- Firepower 1100、アプライアンスモードの Firepower 2100、Secure Firewall 3100:[基本的な](asa-918-general-config_chapter13.pdf#nameddest=unique_292) [インターフェイス設定](asa-918-general-config_chapter13.pdf#nameddest=unique_292)。
- プラットフォームモードの Firepower 2100[:スタートアップ](https://www.cisco.com/go/asa-fp2100-quick) ガイドを参照してください。
- Firepower 4100/9300—[論理デバイス](asa-918-general-config_chapter5.pdf#nameddest=unique_195) Firepower 4100/9300
- ステップ **4** セキュリティ コンテキストの設定 (25 ページ)。
- ステップ **5** (オプション)コンテキスト インターフェイスへの MAC アドレスの自動割り当て (29 ペー ジ)。
- ステップ **6** コンテキストのインターフェイス コンフィギュレーションを完成させます。[ルーテッド](asa-918-general-config_chapter19.pdf#nameddest=unique_295) モー [ドおよびトランスペアレント](asa-918-general-config_chapter19.pdf#nameddest=unique_295) モードのインターフェイス を参照してください。

## マルチ コンテキスト モードの有効化または無効化

シスコへの発注方法によっては、ASA がすでにマルチセキュリティ コンテキスト用に設定さ れている場合があります。シングル モードからマルチ モードに変換する必要がある場合は、 この項の手順に従ってください。

### マルチ コンテキスト モードの有効化

シングル モードからマルチ モードに変換すると、ASA は実行コンフィギュレーションを 2 つ のファイルに変換します。これらはシステムコンフィギュレーションで構成される新規スター トアップ コンフィギュレーションと、(内部フラッシュ メモリのルート ディレクトリの)管 理コンテキストで構成される admin.cfg です。元の実行コンフィギュレーションは、 old running.cfgとして(内部フラッシュメモリのルートディレクトリに)保存されます。元の スタートアップ コンフィギュレーションは保存されません。ASA は、管理コンテキストのエ ントリをシステム コンフィギュレーションに「admin」という名前で自動的に追加します。

#### 始める前に

スタートアップコンフィギュレーションが実行コンフィギュレーションと異なっている場合は バックアップします。シングル モードからマルチ モードに変換すると、ASA は実行コンフィ ギュレーションを2つのファイルに変換します。元のスタートアップコンフィギュレーション は保存されません[。コンフィギュレーションまたはその他のファイルのバックアップと復元を](asa-918-general-config_chapter43.pdf#nameddest=unique_57) 参照してください。

### 手順

マルチコンテキストモードに変更します。

#### **mode multiple**

### 例:

モードを変更して設定を変換し、システムをリロードするように求められます。

SSH 接続を再確立する前に、管理コンテキストで RSA キーペアを再生成する必要 があります。コンソールから、**cryptokey generate rsa modulus**コマンドを入力しま す。詳細については、SSH [アクセスの設定](asa-918-general-config_chapter42.pdf#nameddest=unique_297) を参照してください。 (注)

### 例:

```
ciscoasa(config)# mode multiple
WARNING: This command will change the behavior of the device
WARNING: This command will initiate a Reboot
Proceed with change mode? [confirm]
Convert the system configuration? [confirm]
!
The old running configuration file will be written to flash
Converting the configuration - this may take several minutes for a large configuration
The admin context configuration will be written to flash
The new running configuration file was written to flash
Security context mode: multiple
ciscoasa(config)#
***
*** --- START GRACEFUL SHUTDOWN ---
***
*** Message to all terminals:
***<br>***
     change mode
Shutting down isakmp
Shutting down webvpn
Shutting down License Controller
Shutting down File system
***
*** --- SHUTDOWN NOW ---
```
\*\*\* Message to all terminals:

\*\*\*

\*\*\*<br>\*\*\* change mode

## シングルコンテキスト モードの復元

以前の実行コンフィギュレーションをスタートアップ コンフィギュレーションにコピーして モードをシングル モードに変更するには、次の手順を実行します。

### 始める前に

この手順はシステム実行スペースで実行します。

### 手順

ステップ **1** 元の実行コンフィギュレーションのバックアップバージョンを現在のスタートアップコンフィ ギュレーションにコピーします。

**copy disk0:old\_running.cfg startup-config**

### 例:

ciscoasa(config)# copy disk0:old\_running.cfg startup-config

ステップ **2** モードをシングル モードに設定します。

### **mode single**

例:

ciscoasa(config)# mode single

ASA をリブートするよう求められます。

# リソース管理用のクラスの設定

システムコンフィギュレーションでクラスを設定するには、次の手順を実行します。新しい値 を指定してコマンドを再入力すると、特定のリソース制限値を変更できます。

### 始める前に

- この手順はシステム実行スペースで実行します。
- 以下の表に、リソース タイプおよび制限を記載します。**show resource types** コマンドも参 照してください。

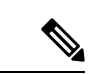

「システム制限」に「該当なし」と記述されている場合、そのリ ソースにはハードシステム制限がないため、リソースのパーセン テージを設定できません。 (注)

### 表 **<sup>1</sup> :** リソース名および制限

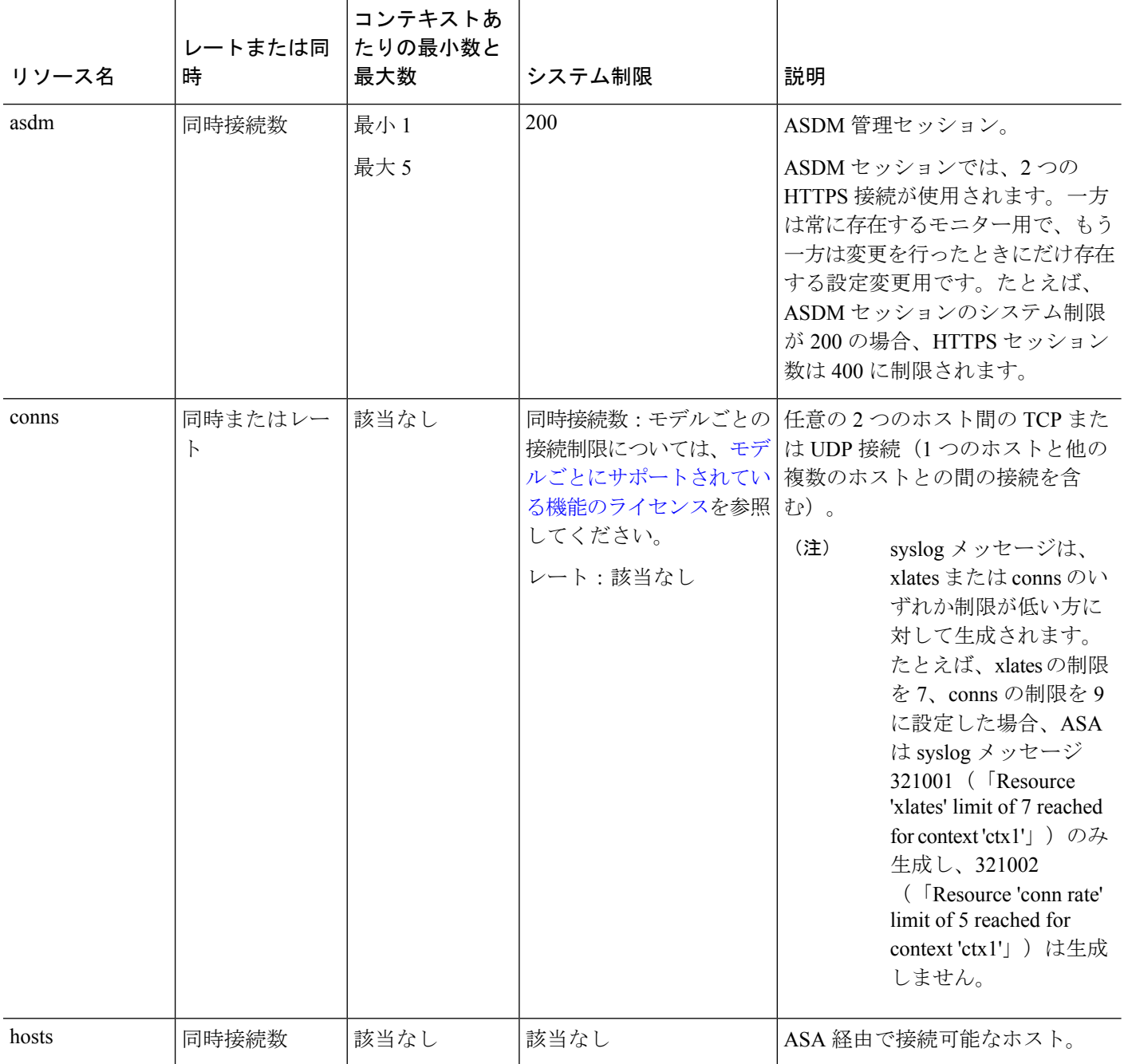

Ι

ш

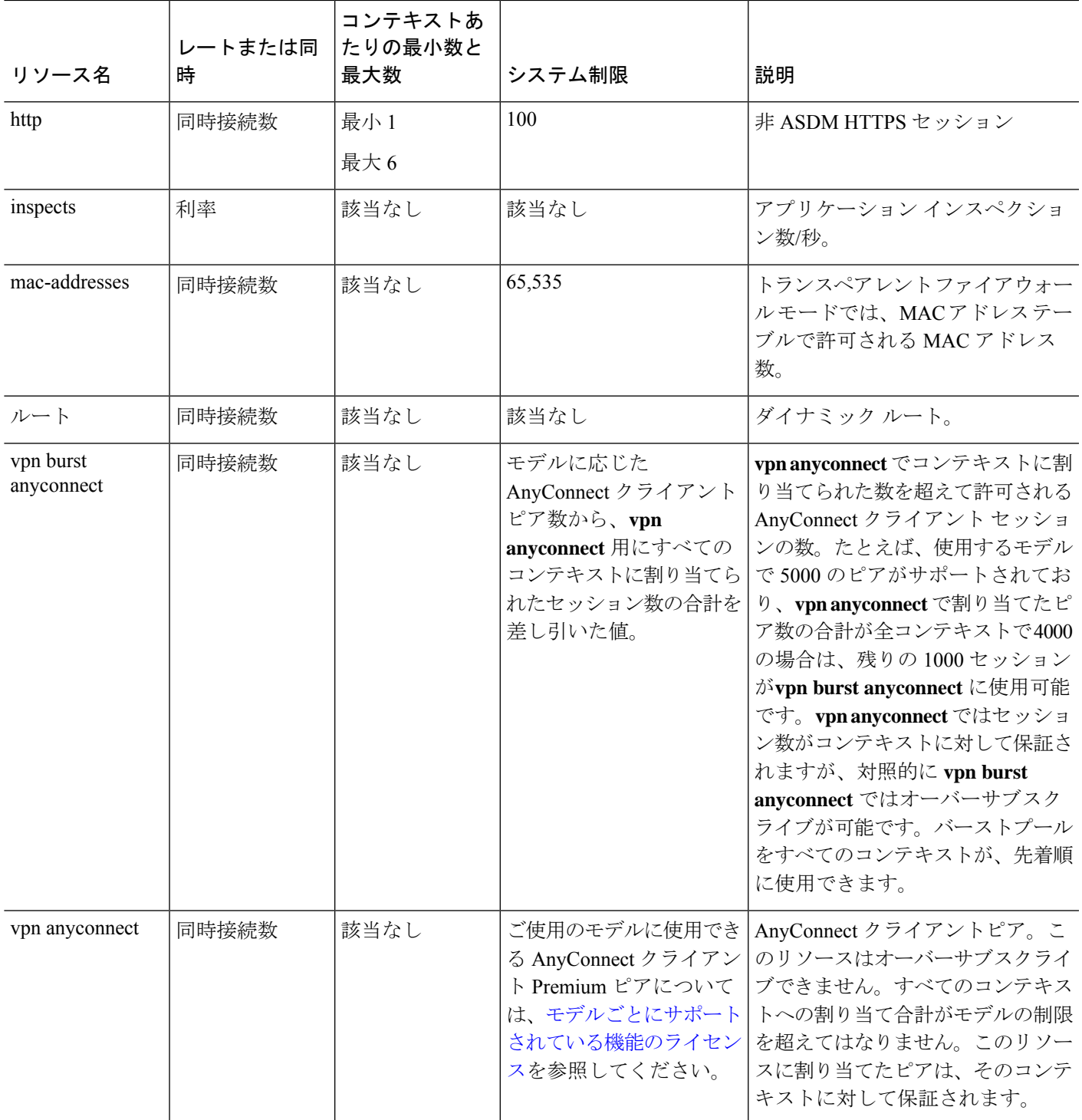

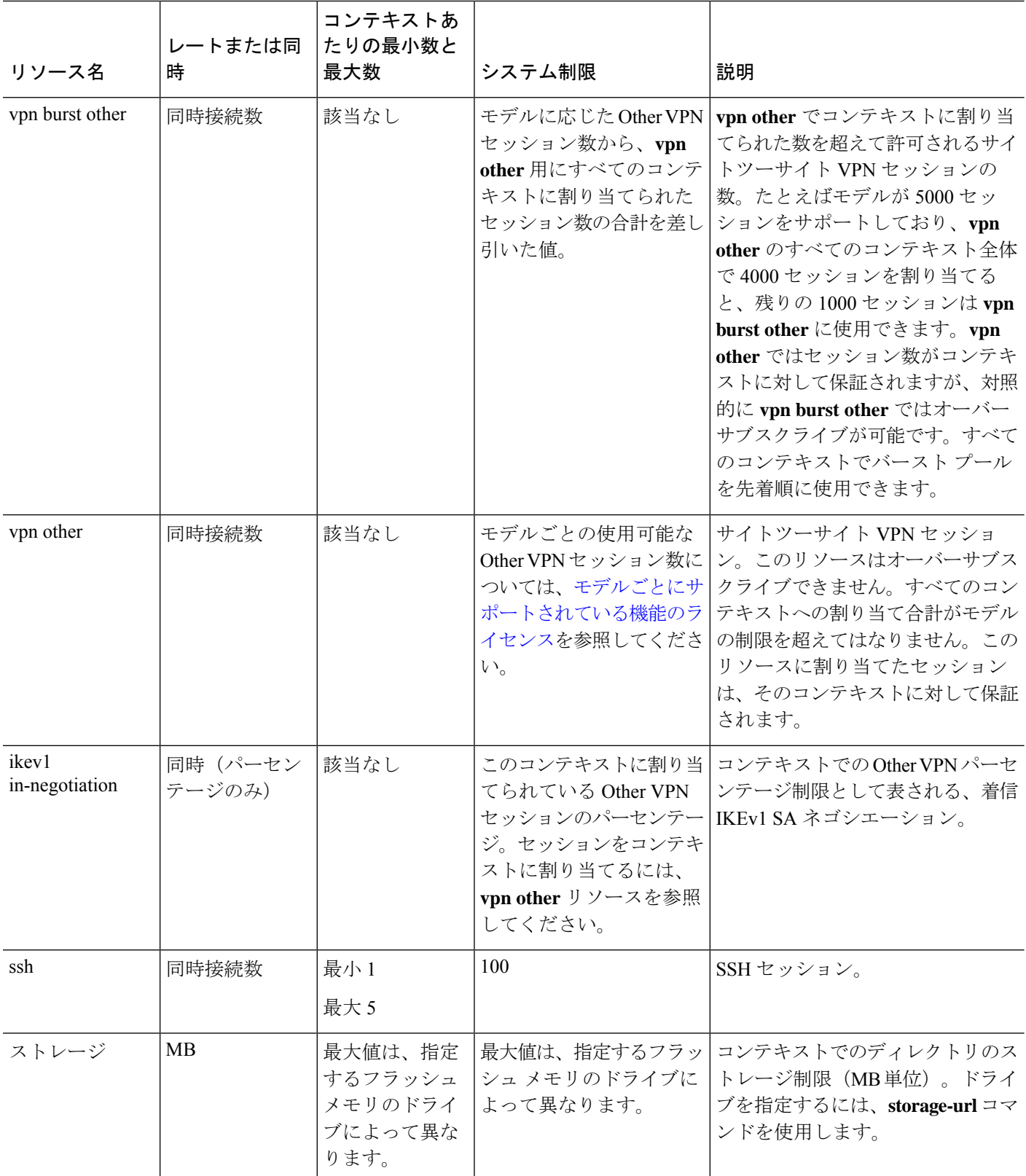

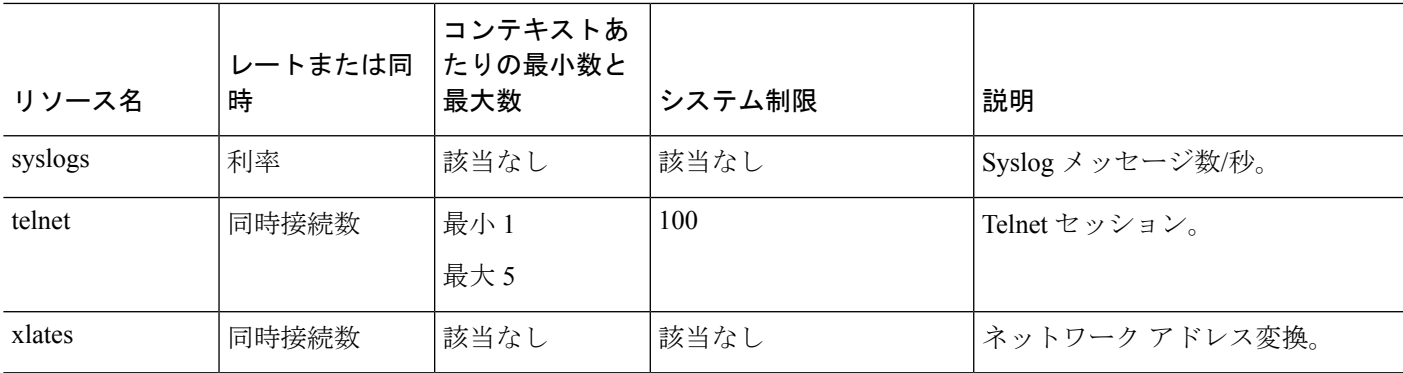

### 手順

ステップ **1** クラス名を指定して、クラス コンフィギュレーション モードを開始します。

### **class** *name*

### 例:

ciscoasa(config)# class gold

*name*は、最大20文字の文字列です。デフォルトクラスの制限値を設定するには、名前として **default** と入力します。

### ステップ **2** リソース タイプのリソース制限を設定します。

**limit-resource** [**rate**] *resource\_name number*[**%**]

### 例:

ciscoasa(config-class)# limit-resource rate inspects 10

- リソース タイプのリストについては、上記の表を参照してください。**all** を指定すると、 すべてのリソースが同じ値に設定されます。特定のリソースの値も指定した場合は、その 制限は **all** に対して設定された制限よりも優先されます。
- **rate** 引数を入力して、特定のリソースの毎秒レートを設定します。
- ほとんどのリソースについては、**0** を *number* に対して設定すると、そのリソースは無制 限となるか、システム制限を上限とする(システム制限がある場合)ことになります。 VPN のリソースについては、**0** を指定すると制限なしと設定されます。
- システム制限がないリソースの場合は、パーセンテージ (%)を設定できません。絶対値 のみを設定できます。

• また、コンテキスト内で **quota management-session** コマンドを設定して最大管理セッショ ン(SSH など)を設定した場合は、小さい方の値が使用されます。

### 例

たとえば、conns のデフォルト クラス制限を無制限ではなく 10% に設定し、サイト ツーサイト VPN トンネル 5 本と VPN バースト用のトンネル 2 本を許可するには、次 のコマンドを入力します。

```
ciscoasa(config)# class default
ciscoasa(config-class)# limit-resource conns 10%
ciscoasa(config-class)# limit-resource vpn other 5
ciscoasa(config-class)# limit-resource vpn burst other 2
```
他のリソースはすべて無制限のままです。

gold というクラスを追加するには、次のコマンドを入力します。

```
ciscoasa(config)# class gold
ciscoasa(config-class)# limit-resource mac-addresses 10000
ciscoasa(config-class)# limit-resource conns 15%
ciscoasa(config-class)# limit-resource rate conns 1000
ciscoasa(config-class)# limit-resource rate inspects 500
ciscoasa(config-class)# limit-resource hosts 9000
ciscoasa(config-class)# limit-resource asdm 5
ciscoasa(config-class)# limit-resource ssh 5
ciscoasa(config-class)# limit-resource rate syslogs 5000
ciscoasa(config-class)# limit-resource telnet 5
ciscoasa(config-class)# limit-resource xlates 36000
ciscoasa(config-class)# limit-resource routes 5000
ciscoasa(config-class)# limit-resource vpn other 10
ciscoasa(config-class)# limit-resource vpn burst other 5
```
コンテキストにリソースクラスが設定されている場合、チェックが行われます。VPN リモートアクセスの接続試行の前に適切なライセンスがインストールされていなけれ ば、警告メッセージが生成されます。その場合、管理者が AnyConnect Apex ライセン スを取得する必要があります。たとえば、次のような警告が表示されます。

```
ciscoasa(config)# class vpn
ciscoasa(config-class)# limit-resource vpn anyconnect 10.0%
ciscoasa(config-class)# context test
Creating context 'text'...Done. (3)
ciscoasa(config-ctx)# member vpn
WARNING: Multi-mode remote access VPN support requires an AnyConnect Apex license.
Warning: An Access Context license is required for remote-access VPN support in multi-mode.
ciscoasa(config-ctx)#
```
# セキュリティ コンテキストの設定

システム コンフィギュレーションのセキュリティ コンテキスト定義では、コンテキスト名、 コンフィギュレーション ファイルの URL、コンテキストが使用できるインターフェイス、お よびその他の設定値を指定します。

### 始める前に

- この手順はシステム実行スペースで実行します。
- インターフェイスを設定します。トランスペアレントモードのコンテキストでは、コンテ キスト間でインターフェイスを共有できないため、サブインターフェイスの使用が必要に なる場合があります。管理インターフェイスの使用計画については、「インターフェイス 使用率の管理 (8 ページ)」を参照してください。
	- Firepower 1100、アプライアンスモードの Firepower 2100、Secure Firewall 3100:[基本](asa-918-general-config_chapter13.pdf#nameddest=unique_292) [的なインターフェイス設定](asa-918-general-config_chapter13.pdf#nameddest=unique_292)。
	- プラットフォームモードの Firepower 2100[:スタートアップ](https://www.cisco.com/go/asa-fp2100-quick) ガイドを参照してくださ い。
	- Firepower 4100/9300—[論理デバイス](asa-918-general-config_chapter5.pdf#nameddest=unique_195) Firepower 4100/9300
- 管理コンテキストがない場合(コンフィギュレーションをクリアした場合など)は、最初 に次のコマンドを入力して管理コンテキスト名を指定する必要があります。

ciscoasa(config)# **admin-context** *name*

このコンテキストはコンフィギュレーション内にまだ存在しませんが、続いて**context***name* コマンドを入力して管理コンテキスト コンフィギュレーションに進むことができます。

### 手順

ステップ **1** コンテキストを追加または変更します。

### **context** *name*

### 例:

ciscoasa(config)# context admin

*name* は最大 32 文字の文字列です。この名前では大文字と小文字が区別されるため、たとえ ば、「customerA」および「CustomerA」という2つのコンテキストを保持できます。文字、数 字、またはハイフンを使用できますが、名前の先頭または末尾にハイフンは使用できません。

「System」および「Null」 (大文字と小文字の両方) は予約されている名前であり、 使用できません。 (注)

ステップ **2** (任意) このコンテキストの説明を追加します。

### **description** *text*

### 例:

ciscoasa(config-ctx)# description Admin Context

ステップ **3** コンテキストで使用できるインターフェイスを指定します。

インターフェイスを割り当てるには:

**allocate-interface** *interface\_id* [*mapped\_name*] [**visible** | **invisible**]

1 つまたは複数のサブインターフェイスを割り当てるには:

**allocate-interface** *interface\_id***.***subinterface* [**-***interface\_id***.***subinterface*] [*mapped\_name*[**-***mapped\_name*]] [**visible** | **invisible**]

例:

```
ciscoasa(config-ctx)# allocate-interface gigabitethernet0/1.100 int1
ciscoasa(config-ctx)# allocate-interface gigabitethernet0/1.200 int2
ciscoasa(config-ctx)# allocate-interface gigabitethernet0/2.300-gigabitethernet0/2.305
int3-int8
```
- (注) インターフェイス タイプとポート番号の間にスペースを含めないでください。
	- これらのコマンドを複数回入力して複数の範囲を指定します。このコマンドの **no** 形式を 使用して割り当てを削除すると、このインターフェイスを含むコンテキストコマンドはい ずれも実行コンフィギュレーションから削除されます。
	- ルーテッドモードでは、必要に応じて同じインターフェイスを複数のコンテキストに割り 当てることができます。トランスペアレントモードでは、インターフェイスを共有できま せん。
	- *mapped\_name* は、インターフェイス ID の代わりにコンテキスト内で使用できるインター フェイスの英数字のエイリアスです。マッピング名を指定しない場合、インターフェイス IDがコンテキスト内で使用されます。セキュリティ目的で、コンテキストがどのインター フェイスを使用しているかをコンテキスト管理者には知らせないようにすることができま す。マッピング名はアルファベットで始まり、アルファベットまたは数字で終わる必要が あります。その間の文字には、アルファベット、数字、または下線のみを使用できます。 たとえば、次の名前を使用できます。**int0**、**inta**、**int\_0**。
	- サブインターフェイスの範囲を指定する場合は、マッピング名の一致範囲を指定できま す。範囲については、次のガイドラインに従ってください。
		- マッピング名は、アルファベット部分と、それに続く数値部分で構成する必要があり ます。マッピング名のアルファベット部分は、範囲の両端で一致している必要があり ます。たとえば、次のような範囲を入力します。**int0-int10**。たとえば、gig0/1.1-gig0/1.5 **happy**1-**sad**5 と入力した場合、このコマンドは失敗します。
		- マッピング名の数値部分には、サブインターフェイスの範囲と同じ個数の数値を含め る必要があります。たとえば、次のように、両方の範囲に100個のインターフェイス

が含まれている場合:**gigabitethernet0/0.100-gigabitethernet0/0.199 int1-int100**。たと えば、gig0/0.**100**-gig0/0.**199** int**1**-int**15** と入力した場合、コマンドは失敗します。

• マッピング名を設定している場合に **show interface** コマンドで実際のインターフェイス ID を参照するには、**visible** を指定します。デフォルトの **invisible** キーワードでは、マッピン グ名だけが表示されます。

ステップ **4** システムがコンテキスト コンフィギュレーションをダウンロードする URL を識別します。

#### **config-url** *url*

### 例:

ciscoasa(config-ctx)# config-url ftp://user1:passw0rd@10.1.1.1/configlets/test.cfg

ステップ **5** (任意)各コンテキストでフラッシュメモリを使用してAnyConnectクライアントなどのVPN パッケージを保存できるだけでなく、AnyConnect クライアント およびクライアントレス SSL VPNポータルのカスタマイズ用のストレージも提供できます。たとえば、マルチコンテキスト モードを使用してダイナミック アクセス ポリシーに AnyConnect クライアント プロファイル を設定する場合、コンテキスト固有のプライベートストレージを計画する必要があります。読 み取り専用の共有記憶域だけでなく、コンテキストごとに専用の記憶域も使用できます。注: **mkdir**コマンドを使用して、指定したディスク上にターゲットディレクトリがすでに存在する ことを確認してください。

**storage-url** {**private** | **shared**} [**disk***n***:/**]*path* [*context\_label*]

### 例:

ciscoasa(config)# mkdir disk1:/private-storage ciscoasa(config)# mkdir disk1:/shared-storage ciscoasa(config)# context admin ciscoasa(config-ctx)# storage-url private disk1:/private-storage context ciscoasa(config-ctx)# storage-url shared disk1:/shared-storage shared

**private** 記憶域は、コンテキストごとに 1 つ指定できます。コンテキスト内から(およびシス テム実行スペースから)、このディレクトリの読み取り/書き込み/削除操作を実行できます。 ディスク番号を指定しない場合、デフォルトで disk0 に設定されます。ASA は指定された *path* にサブディレクトリを作成し、コンテキストに基づく名前を付けます。たとえば、contextAの 場合、**disk1:/private-storage** をパスとして指定すると、ASA はこのコンテキストのサブディレ クトリを **disk1:/private-storage/contextA/** に作成します。オプションで、ファイル システムが コンテキスト管理者に公開されないよう、このパスにコンテキスト内での名前を指定すること もできます。それには、*context\_label* を使用します。たとえば、*context\_label* を **context** として 指定すると、コンテキスト内からは、このディレクトリは**context:**と呼ばれます。コンテキス トごとに許容するディスク容量を制御する方法については、リソース管理用のクラスの設定 (19 ページ)を参照してください。

指定できる読み取り専用の **shared** 記憶域はコンテキストごとに 1 つですが、共有ディレクト リは複数作成できます。AnyConnect クライアント パッケージなど、すべてのコンテキストで 共有できる共通の大きなファイルの重複を減らすために、共有のストレージスペースを使用で

きます。この記憶域は複数のコンテキストで共有されるため、ASAは記憶域にはコンテキスト のサブディレクトリを作成しません。共有ディレクトリの書き込みおよび削除操作は、システ ム実行スペースでのみ実行できます。

ステップ **6** (任意) コンテキストをリソース クラスに割り当てます。

### **member** *class\_name*

例:

ciscoasa(config-ctx)# member gold

クラスを指定しない場合、コンテキストはデフォルトクラスに属します。コンテキストは1つ のリソース クラスにだけ割り当てることができます。

**ステップ1** (任意)アクティブ/アクティブ フェールオーバーのフェールオーバー グループにコンテキス トを割り当てます。

### **join-failover-group** {**1** | **2**}

例:

ciscoasa(config-ctx)# join-failover-group 2

デフォルトでは、コンテキストはグループ 1 にあります。管理コンテキストは常にグループ 1 に置く必要があります。

ステップ **8** (任意) このコンテキストに対してクラウド Web セキュリティを有効にします。

**scansafe** [**license** *key*]

例:

ciscoasa(config-ctx)# scansafe

**license** を指定しない場合は、システム コンフィギュレーションで設定されているライセンス がこのコンテキストで使用されます。ASAは、要求がどの組織からのものかを示すために、認 証キーをクラウド Web セキュリティ プロキシ サーバーに送信します。認証キーは 16 バイト の 16 進数です。

ScanSafeの詳細については、ファイアウォールのコンフィギュレーションガイドを参照してく ださい。

### 例

次の例では、管理コンテキストを「administrator」と設定し、「administrator」というコ ンテキストを内部フラッシュ メモリに作成してから、2 つのコンテキストを FTP サー バから追加します。

ciscoasa(config)# **admin-context admin**

```
ciscoasa(config)# context admin
ciscoasa(config-ctx)# allocate-interface gigabitethernet0/0.1
ciscoasa(config-ctx)# allocate-interface gigabitethernet0/1.1
ciscoasa(config-ctx)# config-url disk0:/admin.cfg
ciscoasa(config-ctx)# context test
ciscoasa(config-ctx)# allocate-interface gigabitethernet0/0.100 int1
ciscoasa(config-ctx)# allocate-interface gigabitethernet0/0.102 int2
ciscoasa(config-ctx)# allocate-interface gigabitethernet0/0.110-gigabitethernet0/0.115
int3-int8
ciscoasa(config-ctx)# config-url ftp://user1:passw0rd@10.1.1.1/configlets/test.cfg
ciscoasa(config-ctx)# member gold
ciscoasa(config-ctx)# context sample
ciscoasa(config-ctx)# allocate-interface gigabitethernet0/1.200 int1
ciscoasa(config-ctx)# allocate-interface gigabitethernet0/1.212 int2
ciscoasa(config-ctx)# allocate-interface gigabitethernet0/1.230-gigabitethernet0/1.235
int3-int8
ciscoasa(config-ctx)# config-url ftp://user1:passw0rd@10.1.1.1/configlets/sample.cfg
ciscoasa(config-ctx)# member silver
```
# コンテキスト インターフェイスへの **MAC** アドレスの自動割り当て

この項では、MACアドレスの自動生成の設定方法について説明します。MACアドレスは、コ ンテキスト内でパケットを分類するために使用されます。

### 始める前に

- コンテキストでインターフェイスの**nameif**コマンドを設定すると、ただちに新規MACア ドレスが生成されます。コンテキストインターフェイスを設定した後でこの機能をイネー ブルにした場合は、イネーブルにした直後に、すべてのインターフェイスの MAC アドレ スが生成されます。この機能をディセーブルにすると、各インターフェイスの MAC アド レスはデフォルトの MAC アドレスに戻ります。たとえば、GigabitEthernet 0/1 のサブイン ターフェイスは GigabitEthernet 0/1 の MAC アドレスを使用するようになります。
- 生成した MAC アドレスがネットワーク内の別のプライベート MAC アドレスと競合する ことがまれにあります。この場合は、コンテキスト内のインターフェイスの MAC アドレ スを手動で設定できます。

### 手順

プライベート MAC アドレスを各コンテキスト インターフェイスに自動的に割り当てます。

**mac-address auto** [**prefix** *prefix*]

### 例:

ciscoasa(config)# mac-address auto prefix 19

プレフィックスを入力しない場合は、ASAによって、インターフェイスの最後の2バイトに基 づいてプレフィックスが自動生成されます。

手動でプレフィックスを入力する場合は、*prefix* に 0 ~ 65535 の 10 進数値を指定します。この プレフィックスは 4 桁の 16 進数値に変換され、MAC アドレスの一部として使用されます。

# コンテキストとシステム実行スペースの切り替え

システム実行スペース(または管理コンテキスト)にログインした場合は、コンテキストを切 り替えながら、各コンテキスト内でコンフィギュレーションやタスクのモニタリングを実行す ることができます。コンフィギュレーション モードで編集される実行コンフィギュレーショ ン、つまり**copy**コマンドや**write**コマンドで使用される実行コンフィギュレーションは、ユー ザーのログイン先によって決まります。システム実行スペースにログインした場合、実行コン フィギュレーションはシステムコンフィギュレーションのみで構成され、コンテキストにログ インした場合は、実行コンフィギュレーションはそのコンテキストのみで構成されます。たと えば、**showrunning-config**コマンドを入力しても、すべての実行コンフィギュレーション(シ ステムおよびすべてのコンテキスト)を表示することはできません。現在のコンフィギュレー ションだけが表示されます。

### 手順

ステップ **1** コンテキストに変更します。

### **changeto context** *name*

プロンプトが ciscoasa/*name*# に変化します。

ステップ **2** システム実行スペースに変更します。

### **changeto system**

プロンプトが ciscoasa# に変化します。

# セキュリティ コンテキストの管理

この項では、セキュリティ コンテキストを管理する方法について説明します。

# セキュリティ コンテキストの削除

現在の管理コンテキストは削除できません。ただし、**clear context** コマンドを使用してすべて のコンテキストを削除すれば、管理コンテキストも削除できます。

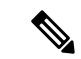

フェールオーバーを使用すると、アクティブ装置でコンテキストを削除した時刻と、スタンバ イ装置でコンテキストが削除された時刻との間で遅延が生じます。アクティブ装置とスタンバ イ装置の間でインターフェイス数が一致していないことを示すエラーメッセージが表示される 場合があります。このエラーは一時的に表示されるもので、無視できます。 (注)

### 始める前に

この手順はシステム実行スペースで実行します。

### 手順

ステップ1 単一のコンテキストを削除します。

### **no context** *name*

すべてのコンテキスト コマンドを削除することもできます。コンテキスト コンフィギュレー ション ファイルがコンフィギュレーション URL の場所から削除されることはありません。

ステップ **2** すべてのコンテキスト(管理コンテキストを含む)を削除します。

### **clear context**

コンテキスト コンフィギュレーション ファイルがコンフィギュレーション URL の場所から削 除されることはありません。

## 管理コンテキストの変更

システム コンフィギュレーションには、ネットワーク インターフェイスやネットワーク設定 は含まれません。その代わりに、ネットワーク リソースにアクセスする必要が生じたときに (サーバーからコンテキストをダウンロードするなど)、システムは管理コンテキストとして 指定されているコンテキストのいずれかを使用します。

管理コンテキストは、他のコンテキストとまったく同じです。ただ、ユーザーが管理コンテキ ストにログインすると、システム管理者権限を持つので、システムコンテキストおよび他のす べてのコンテキストにアクセス可能になる点が異なります。管理コンテキストは制限されてい ないため、通常のコンテキストとして使用できます。ただし、管理コンテキストにログインす ると、すべてのコンテキストへの管理者特権が付与されるため、場合によっては、管理コンテ キストへのアクセスを適切なユーザーに制限する必要があります。

### 始める前に

• コンフィギュレーション ファイルが内部フラッシュ メモリに保存されている限り、任意 のコンテキストを管理コンテキストとして設定できます。

• この手順はシステム実行スペースで実行します。

### 手順

管理コンテキストを設定します。

#### **admin-context** *context\_name*

### 例:

ciscoasa(config)# admin-context administrator

Telnet、SSH、HTTPS など、管理コンテキストに接続しているリモート管理セッションはすべ て終了します。新しい管理コンテキストに再接続する必要があります。

いくつかのシステム コンフィギュレーション コマンド、たとえば **ntp server** では、管理コン テキストに所属するインターフェイス名が指定されます。管理コンテキストを変更した場合 に、そのインターフェイス名が新しい管理コンテキストに存在しないときは、そのインター フェイスを参照するシステム コマンドはすべて、アップデートしてください。

## セキュリティ コンテキスト **URL** の変更

この項では、コンテキスト URL を変更する方法について説明します。

### 始める前に

- セキュリティコンテキストURLは、新しいURLからコンフィギュレーションをリロード しないと変更できません。ASAは、新しいコンフィギュレーションを現在の実行コンフィ ギュレーションにマージします。
- 同じURLを再入力した場合でも、保存されたコンフィギュレーションが実行コンフィギュ レーションにマージされます。
- マージによって、新しいコンフィギュレーションから実行コンフィギュレーションに新し いコマンドが追加されます。
	- コンフィギュレーションが同じ場合、変更は発生しません。
	- コマンドが衝突する場合、またはコマンドがコンテキストの実行に影響を与える場 合、マージの結果はコマンドによって異なります。エラーが発生することも、予期で きない結果が生じることもあります。実行コンフィギュレーションが空白の場合(た とえば、サーバーが使用不可でコンフィギュレーションがダウンロードされなかった 場合)は、新しいコンフィギュレーションが使用されます。
- コンフィギュレーションをマージしない場合は、コンテキストを経由する通信を妨げる実 行コンフィギュレーションをクリアしてから、新しい URL からコンフィギュレーション をリロードすることができます。
- この手順はシステム実行スペースで実行します。

### 手順

ステップ **1** (オプション、マージを実行しない場合)コンテキストに変更して、コンフィギュレーション をクリアします。

**changeto context** *name*

### **clear configure all**

例:

ciscoasa(config)# changeto context ctx1 ciscoasa/ctx1(config)# clear configure all

マージを実行する場合は、ステップ 2 にスキップします。

ステップ **2** システム実行スペースに変更します。

### **changeto system**

例:

ciscoasa/ctx1(config)# changeto system ciscoasa(config)#

ステップ **3** 変更するコンテキストのコンテキスト コンフィギュレーション モードを開始します。

#### **context** *name*

例:

ciscoasa(config)# context ctx1

ステップ **4** 新しい URL を入力します。システムは、動作中になるように、ただちにコンテキストをロー ドします。

### **config-url** *new\_url*

例:

ciscoasa(config)# config-url ftp://user1:passw0rd@10.1.1.1/configlets/ctx1.cfg

## セキュリティ コンテキストのリロード

セキュリティ コンテキストは、次の 2 つの方法でリロードできます。

• 実行コンフィギュレーションをクリアしてからスタートアップコンフィギュレーションを インポートする。

このアクションでは、セキュリティ コンテキストに関連付けられている接続や NAT テー ブルなどの属性の大部分がクリアされます。

• セキュリティ コンテキストをシステム コンフィギュレーションから削除する。

このアクションでは、トラブルシューティングに役立つ可能性のあるメモリ割り当てなど 補足的な属性がクリアされます。しかし、コンテキストをシステムに戻して追加するに は、URL とインターフェイスを再指定する必要があります。

## コンフィギュレーションのクリアによるリロード

### 手順

ステップ **1** リロードするコンテキストに変更します。

### **changeto context** *name*

### 例:

ciscoasa(config)# changeto context ctx1 ciscoasa/ctx1(comfig)#

ステップ2 実行コンフィギュレーションをクリアします。

### **clear configure all**

このコマンドを実行するとすべての接続がクリアされます。

ステップ **3** コンフィギュレーションをリロードします。

### **copy startup-config running-config**

### 例:

ciscoasa/ctx1(config)# copy startup-config running-config

ASA は、システム コンフィギュレーションに指定された URL からコンフィギュレーションを コピーします。コンテキスト内で URL を変更することはできません。

### コンテキストの削除および再追加によるリロード

コンテキストを削除し、その後再追加することによってコンテキストをリロードするには、次 の手順を実行してください。

手順

ステップ **1** セキュリティ コンテキストの削除 (30 ページ)。 ステップ **2** セキュリティ コンテキストの設定 (25 ページ)

# セキュリティ コンテキストのモニタリング

この項では、コンテキスト情報を表示およびモニタリングする方法について説明します。

## コンテキスト情報の表示

システム実行スペースから、名前、割り当てられているインターフェイス、コンフィギュレー ション ファイル URL を含むコンテキストのリストを表示できます。

### 手順

すべてのコンテキストの表示:

### **show context** [*name* | **detail**| **count**]

特定のコンテキストの情報を表示する場合は、*name* にコンテキスト名を指定します。

**detail** オプションを指定すると、追加情報が表示されます。詳細については、次の出力例を参 照してください。

**count** オプションを指定すると、コンテキストの合計数が表示されます。

### 例

次に、**show context** コマンドの出力例を示します。この出力例は、3 個のコンテキス トを示しています。

ciscoasa# **show context**

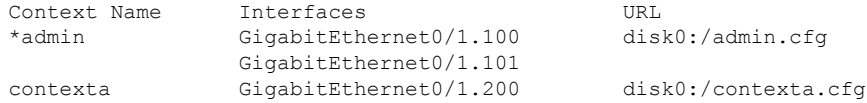

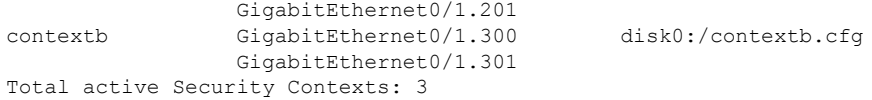

次の表は、各フィールドの説明を示しています。

表 **2 : show context** のフィールド

| フィールド        | 説明                                                                |
|--------------|-------------------------------------------------------------------|
| Context Name | すべてのコンテキスト名が表示されます。ア<br> スタリスク (*) の付いているコンテキスト名<br>は、管理コンテキストです。 |
| インターフェイス     | このコンテキストに割り当てられたインター<br>フェイス。                                     |
| URL          | ASA がコンテキストのコンフィギュレーショ<br>ンをロードする URL。                            |

次に、**show context detail** コマンドの出力例を示します。

```
ciscoasa# show context detail
```

```
Context "admin", has been created, but initial ACL rules not complete
 Config URL: disk0:/admin.cfg
 Real Interfaces: Management0/0
 Mapped Interfaces: Management0/0
 Flags: 0x00000013, ID: 1
Context "ctx", has been created, but initial ACL rules not complete
  Config URL: ctx.cfg
  Real Interfaces: GigabitEthernet0/0.10, GigabitEthernet0/1.20,
    GigabitEthernet0/2.30
  Mapped Interfaces: int1, int2, int3
  Flags: 0x00000011, ID: 2
Context "system", is a system resource
  Config URL: startup-config
  Real Interfaces:
  Mapped Interfaces: Control0/0, GigabitEthernet0/0,
    GigabitEthernet0/0.10, GigabitEthernet0/1, GigabitEthernet0/1.10,
     GigabitEthernet0/1.20, GigabitEthernet0/2, GigabitEthernet0/2.30,
     GigabitEthernet0/3, Management0/0, Management0/0.1
  Flags: 0x00000019, ID: 257
Context "null", is a system resource
 Config URL: ... null ...
 Real Interfaces:
 Mapped Interfaces:
  Flags: 0x00000009, ID: 258
```
**detail** の出力の詳細については、コマンド リファレンスを参照してください。

次に、**show context count** コマンドの出力例を示します。

ciscoasa# **show context count** Total active contexts: 2

# リソースの割り当ての表示

システム実行スペースから、すべてのクラスおよびクラスメンバーに渡るリソースごとの割り 当て状況を表示できます。

### 手順

リソース割り当てを表示します。

### **show resource allocation** [**detail**]

このコマンドは、リソース割り当てを表示しますが、実際に使用されているリソースは表示し ません。実際のリソース使用状況の詳細については、リソースの使用状況の表示 (40ページ) を参照してください。

**detail** 引数を指定すると、追加情報が表示されます。詳細については、次の出力例を参照して ください。

### 例

次の出力例には、各リソースの合計割り当て量が絶対値および使用可能なシステムリ ソースの割合として示されています。

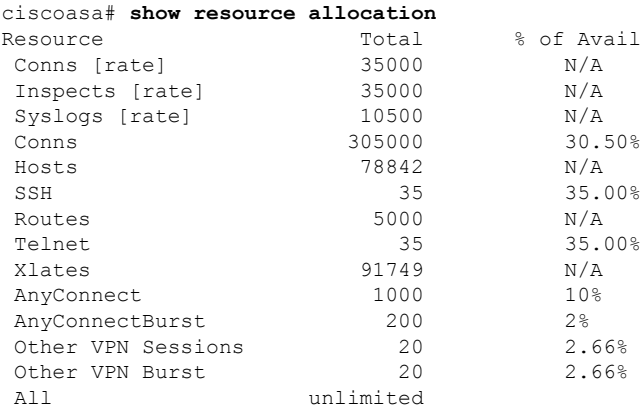

次の表は、各フィールドの説明を示しています。

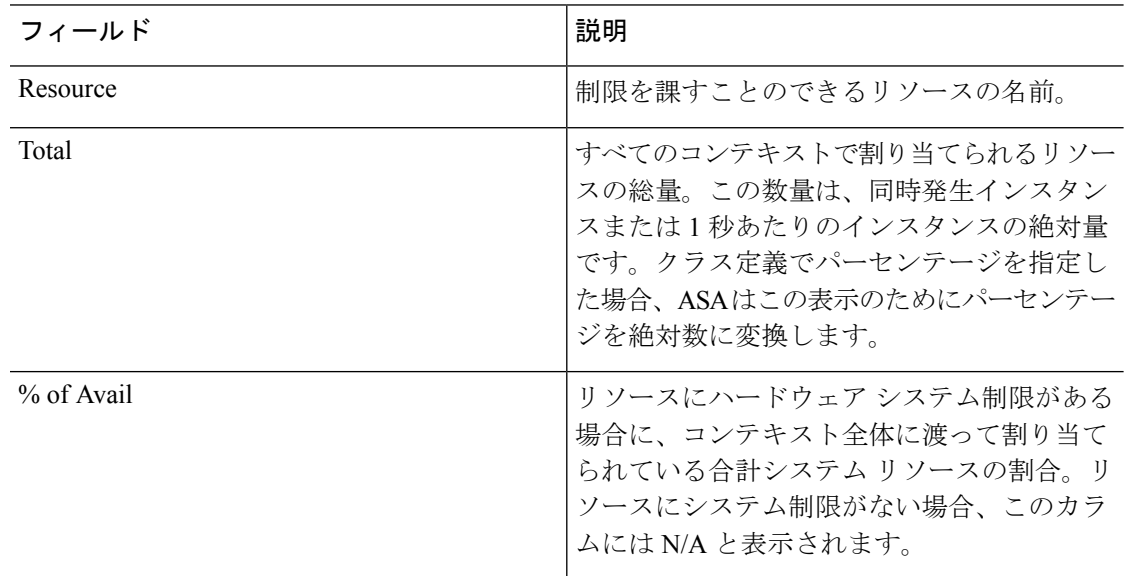

表 **3 : show resource allocation** のフィールド

次に、**show resource allocation detail** コマンドの出力例を示します。

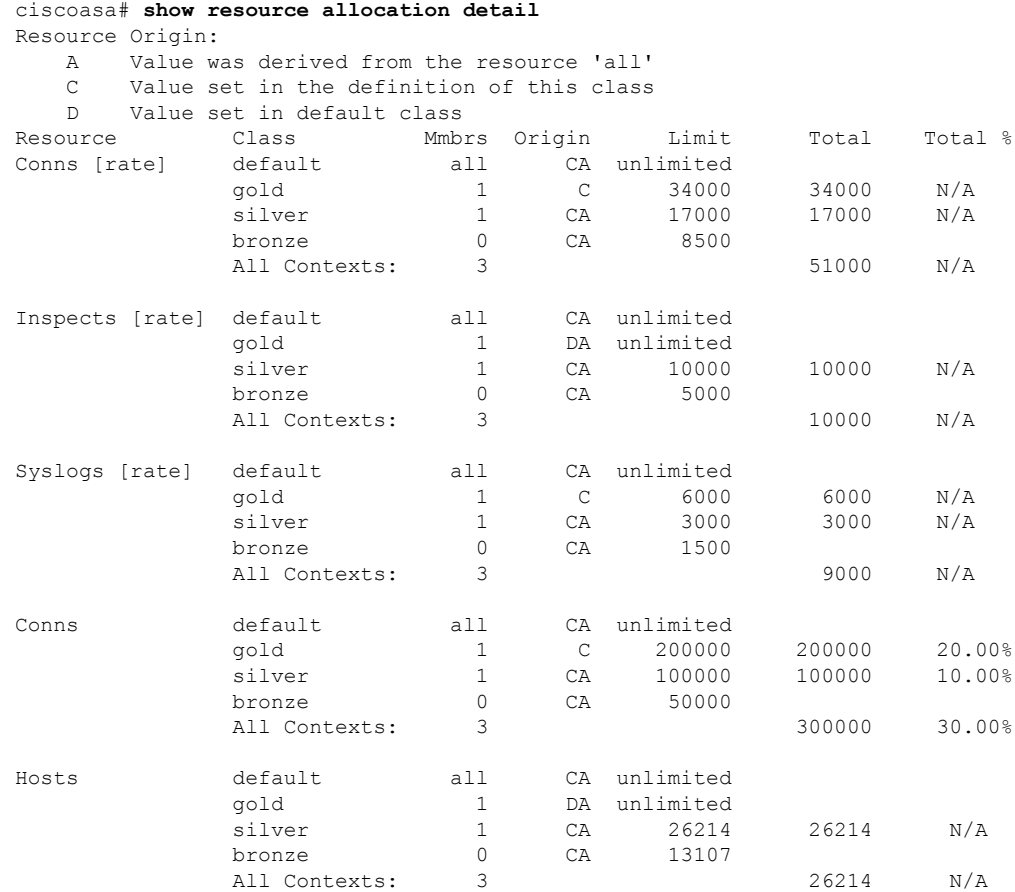

٦

Ι

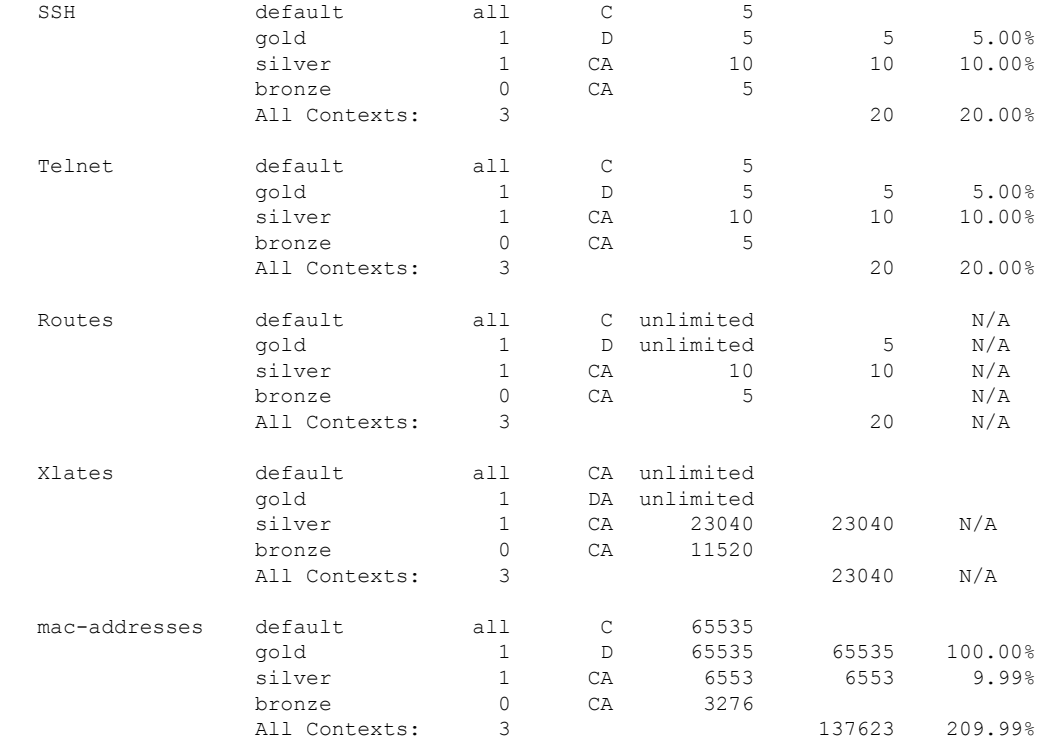

次の表は、各フィールドの説明を示しています。

### 表 **<sup>4</sup> : show resource allocation detail** のフィールド

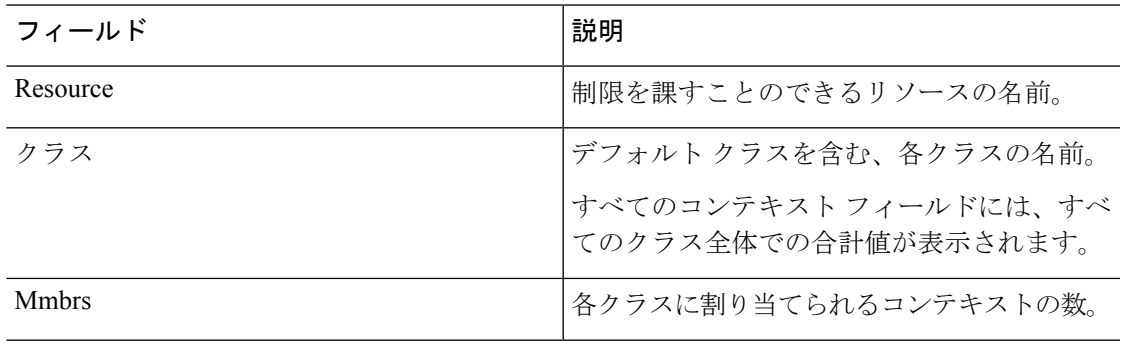

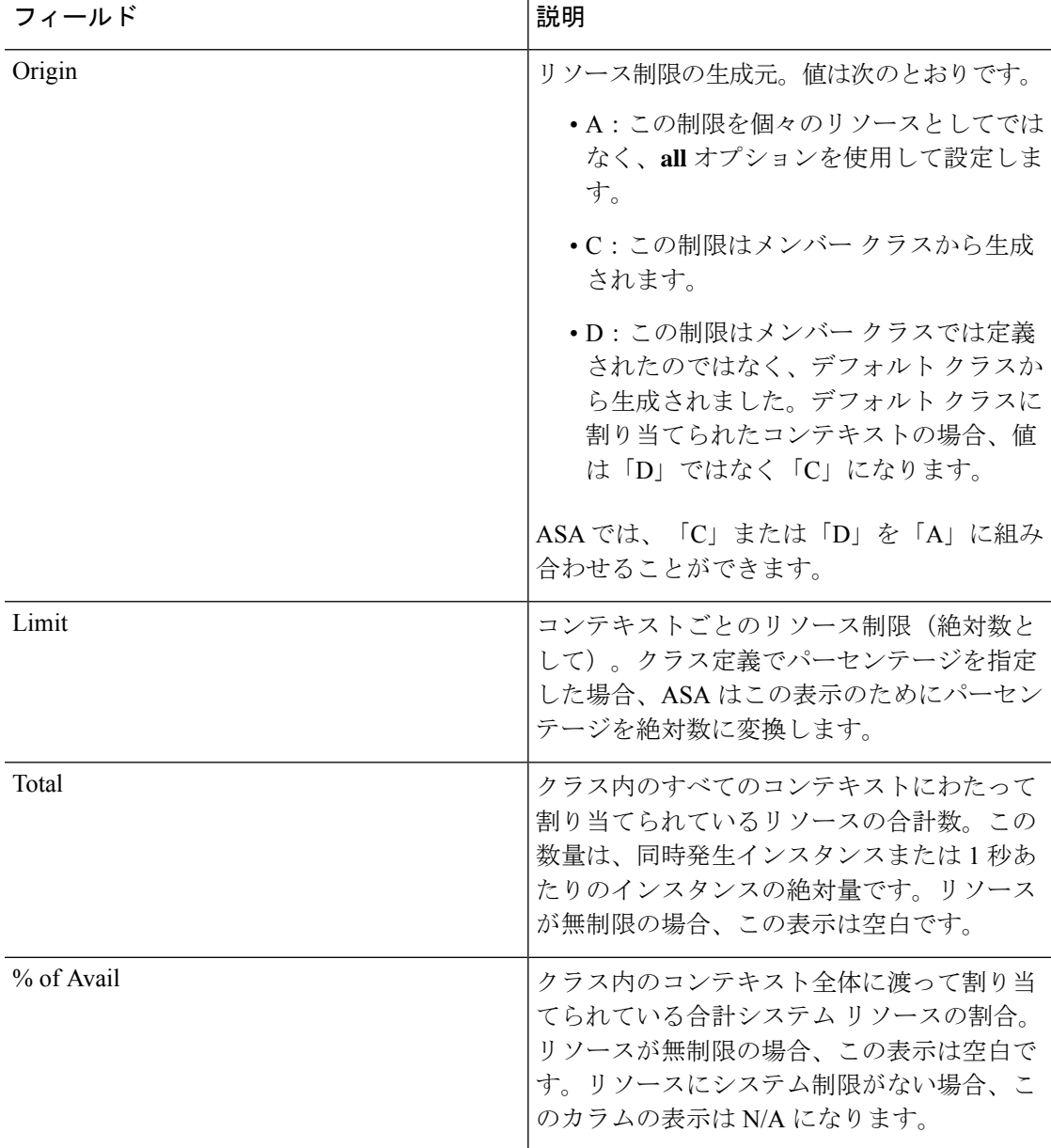

# リソースの使用状況の表示

システム実行スペースで、コンテキストごとのリソースの使用状況やシステムリソースの使用 状況を表示できます。

### 手順

コンテキストごとのリソース使用状況を表示します。

**show resource usage** [**context** *context\_name* | **top** *n* | **all** | **summary** | **system**] [**resource** {*resource\_name* | **all**} | **detail**] [**counter** *counter\_name* [*count\_threshold*]]

- デフォルトでは、**all**(すべての)コンテキストの使用状況が表示されます。各コンテキス トは個別にリスト表示されます。
- 指定したリソースの上位 **n** 人のユーザーとなっているコンテキストを表示するには、*top n*キーワードを入力します。このオプションでは、**resource all**ではなく、リソースタイプ を 1 つのみ指定する必要があります。
- **summary** オプションを指定すると、すべてのコンテキストの使用状況が組み合されて表 示されます。
- **system** オプションでは、すべてのコンテキストの使用状況が組み合されて表示されます が、組み合されたコンテキスト制限ではなく、リソースに対するシステムの制限が表示さ れます。
- **resource** *resource\_name* で使用可能なリソース名については、リソース管理用のクラスの 設定 (19 ページ) を参照してください。**show resource type** コマンドも参照してくださ い。すべてのタイプを表示するには **all**(デフォルト)を指定します。
- **detail** オプションを指定すると、管理できないリソースを含むすべてのリソースの使用状 況が表示されます。たとえば、TCP 代行受信の数を表示できます。
- **counter** *counter\_name* には、次のいずれかのキーワードを指定します。
	- **current**:リソースのアクティブな同時発生インスタンス数、またはリソースの現在の レートを表示します。
	- **denied**:Limit カラムに示されるリソース制限を超えたため拒否されたインスタンス の数を表示します。
	- **peak**:ピーク時のリソースの同時発生インスタンス数、またはピーク時のリソースの レートを表示します。これは、統計情報が**clear resourceusage**コマンドまたはデバイ スのリブートによって最後にクリアされた時点から計測されます。
	- **all**:(デフォルト)すべての統計情報を表示します。
- *count\_threshold* は、表示するリソースの下限を設定します。デフォルトは 1 です。リソー スの使用状況がここで設定する回数を下回っている場合、そのリソースは表示されませ ん。カウンタ名に**all**を指定した場合、*count\_threshold*は現在の使用状況に適用されます。
- すべてのリソースを表示するには、*count\_threshold* を **0** に設定します。

### 例

次に、**show resource usage context** コマンドの出力例を示します。ここでは、admin コ ンテキストのリソース使用状況を表示する例を示しています。

ciscoasa# **show resource usage context admin**

![](_page_41_Picture_586.jpeg)

次に、**show resource usage summary** コマンドの出力例を示します。ここでは、すべて のコンテキストとすべてのリソースのリソース使用状況を表示する例を示しています。 ここでは、6 コンテキスト分の制限値が表示されています。

#### ciscoasa# **show resource usage summary**

![](_page_41_Picture_587.jpeg)

S = System: Combined context limits exceed the system limit; the system limit is shown.

次に、**show resource usage summary** コマンドの出力例を示します。このコマンドで は、25 コンテキストの制限が示されます。Telnet 接続および SSH 接続のコンテキスト の限界がコンテキストごとに 5 であるため、合計の限界は 125 です。システムの限界 が単に 100 であるため、システムの限界が表示されています。

#### ciscoasa# **show resource usage summary**

![](_page_41_Picture_588.jpeg)

次に、**show resource usage system** コマンドの出力例を示します。このコマンドは、す べてのコンテキストのリソース使用状況を表示しますが、組み合わせたコンテキスト の限界ではなく、システムの限界を表示しています。現在使用中でないリソースを表 示するには、**counter all 0** オプションを指定します。Denied の統計情報は、システム 制限がある場合に、その制限によってリソースが拒否された回数を示します。

#### ciscoasa# **show resource usage system counter all 0**

![](_page_41_Picture_589.jpeg)

![](_page_42_Picture_408.jpeg)

# コンテキストでの **SYN** 攻撃のモニタリング

ASA は TCP 代行受信を使用して SYN 攻撃を阻止します。TCP 代行受信では、SYN クッキー アルゴリズムを使用して TCP SYN フラッディング攻撃を防ぎます。SYN フラッディング攻撃 は、通常はスプーフィングされた IP アドレスから送信されてくる一連の SYN パケットで構成 されています。SYN パケットのフラッディングが定常的に生じると、SYN キューが一杯にな る状況が続き、接続要求に対してサービスを提供できなくなります。接続の初期接続しきい値 を超えると、ASA はサーバーのプロキシとして動作し、クライアント SYN 要求に対する SYN-ACK 応答を生成します。ASA がクライアントから ACK を受信すると、クライアントを 認証し、サーバーへの接続を許可できます。

### 手順

ステップ1 各コンテキストについて、攻撃の割合をモニタリングします。

### **show perfmon**

ステップ **2** 個々のコンテキストの TCP 代行受信で使用されるリソースの量をモニターします。

### **show resource usage detail**

ステップ **3** システム全体の TCP 代行受信で使用されるリソースをモニターします。

**show resource usage summary detail**

### 例

次に、**show perfmon** コマンドの出力例を示します。このコマンドは、admin というコ ンテキストの TCP 代行受信レートを表示します。

ciscoasa/admin# show perfmon

![](_page_42_Picture_409.jpeg)

![](_page_43_Picture_750.jpeg)

次に、**show resourceusagedetail**コマンドの出力例を示します。このコマンドは、個々 のコンテキストのTCP代行受信で使用されるリソース量を表示します。(太字のサン プル テキストは、TCP 代行受信情報を示します)。

ciscoasa(config)# show resource usage detail

![](_page_43_Picture_751.jpeg)

![](_page_44_Picture_457.jpeg)

次の出力例は、システム全体のTCP代行受信で使用されるリソースを示します(太字 のサンプル テキストは、TCP 代行受信情報を示します)。

![](_page_44_Picture_458.jpeg)

# 割り当てられた **MAC** アドレスの表示

システムコンフィギュレーション内またはコンテキスト内の自動生成されたMACアドレスを 表示できます。

## システム設定での **MAC** アドレスの表示

この項では、システムコンフィギュレーション内のMACアドレスを表示する方法について説 明します。

### 始める前に

MAC アドレスをインターフェイスに手動で割り当てるものの、その際に自動生成がイネーブ ルになっていると、手動 MAC アドレスが使用中のアドレスとなりますが、コンフィギュレー ションには自動生成されたアドレスが引き続き表示されます。後で手動 MAC アドレスを削除 すると、表示されている自動生成アドレスが使用されます。

#### 手順

システム実行スペースから割り当てられた MAC アドレスを表示します。

### **show running-config all context** [*name*]

割り当てられた MAC アドレスを表示するには、**all** オプションが必要です。**mac-address auto** コマンドは、グローバル コンフィギュレーション モードに限りユーザー設定可能ですが、コ ンテキスト コンフィギュレーション モードでは、このコマンドは読み取り専用エントリとし て、割り当てられたMACアドレスとともに表示されます。コンテキスト内で**nameif**コマンド で設定される割り当て済みのインターフェイスだけに MAC アドレスが割り当てられます。

### 例

**show running-config all context admin** コマンドからの次の出力には、Management0/0 イ ンターフェイスに割り当てられたプライマリおよびスタンバイ MAC アドレスが表示 されます。

#### ciscoasa# **show running-config all context admin**

```
context admin
 allocate-interface Management0/0
 mac-address auto Management0/0 a24d.0000.1440 a24d.0000.1441
 config-url disk0:/admin.cfg
```
**show running-config all context** コマンドからの次の出力には、すべてのコンテキスト インターフェイスのすべての MAC アドレス (プライマリおよびスタンバイ)が表示 されます。GigabitEthernet0/0 と GigabitEthernet0/1 の各メイン インターフェイスはコン テキスト内部に **nameif** コマンドで設定されないため、それらのインターフェイスの MAC アドレスは生成されていないことに注意してください。

```
ciscoasa# show running-config all context
admin-context admin
context admin
  allocate-interface Management0/0
 mac-address auto Management0/0 a2d2.0400.125a a2d2.0400.125b
  config-url disk0:/admin.cfg
!
context CTX1
  allocate-interface GigabitEthernet0/0
  allocate-interface GigabitEthernet0/0.1-GigabitEthernet0/0.5
 mac-address auto GigabitEthernet0/0.1 a2d2.0400.11bc a2d2.0400.11bd
  mac-address auto GigabitEthernet0/0.2 a2d2.0400.11c0 a2d2.0400.11c1
 mac-address auto GigabitEthernet0/0.3 a2d2.0400.11c4 a2d2.0400.11c5
 mac-address auto GigabitEthernet0/0.4 a2d2.0400.11c8 a2d2.0400.11c9
  mac-address auto GigabitEthernet0/0.5 a2d2.0400.11cc a2d2.0400.11cd
  allocate-interface GigabitEthernet0/1
  allocate-interface GigabitEthernet0/1.1-GigabitEthernet0/1.3
  mac-address auto GigabitEthernet0/1.1 a2d2.0400.120c a2d2.0400.120d
  mac-address auto GigabitEthernet0/1.2 a2d2.0400.1210 a2d2.0400.1211
```

```
mac-address auto GigabitEthernet0/1.3 a2d2.0400.1214 a2d2.0400.1215
  config-url disk0:/CTX1.cfg
!
context CTX2
  allocate-interface GigabitEthernet0/0
  allocate-interface GigabitEthernet0/0.1-GigabitEthernet0/0.5
  mac-address auto GigabitEthernet0/0.1 a2d2.0400.11ba a2d2.0400.11bb
  mac-address auto GigabitEthernet0/0.2 a2d2.0400.11be a2d2.0400.11bf
  mac-address auto GigabitEthernet0/0.3 a2d2.0400.11c2 a2d2.0400.11c3
  mac-address auto GigabitEthernet0/0.4 a2d2.0400.11c6 a2d2.0400.11c7
  mac-address auto GigabitEthernet0/0.5 a2d2.0400.11ca a2d2.0400.11cb
  allocate-interface GigabitEthernet0/1
  allocate-interface GigabitEthernet0/1.1-GigabitEthernet0/1.3
  mac-address auto GigabitEthernet0/1.1 a2d2.0400.120a a2d2.0400.120b
  mac-address auto GigabitEthernet0/1.2 a2d2.0400.120e a2d2.0400.120f
  mac-address auto GigabitEthernet0/1.3 a2d2.0400.1212 a2d2.0400.1213
  config-url disk0:/CTX2.cfg
!
```
## コンテキスト内の **MAC** アドレスの表示

この項では、コンテキスト内で MAC アドレスを表示する方法について説明します。

### 手順

コンテキスト内で各インターフェイスに使用されている MAC アドレスを表示します。

**/context# show interface | include (Interface)|(MAC)**

### 例

次に例を示します。

ciscoasa/context# **show interface | include (Interface)|(MAC)**

Interface GigabitEthernet1/1.1 "g1/1.1", is down, line protocol is down MAC address a201.0101.0600, MTU 1500 Interface GigabitEthernet1/1.2 "g1/1.2", is down, line protocol is down MAC address a201.0102.0600, MTU 1500 Interface GigabitEthernet1/1.3 "g1/1.3", is down, line protocol is down MAC address a201.0103.0600, MTU 1500

...

**show interface** コマンドは、使用中の MAC アドレスを表示します。MAC アドレスを 手動で割り当てた場合に、自動生成がイネーブルになっていたときは、システムコン フィギュレーション内の未使用の自動生成アドレスのみを表示できます。 (注)

# マルチ コンテキスト モードの例

次に例を示します。

- 各コンテキストのMACアドレスを、カスタムプレフィックスを使用して自動的に設定し ます。
- conns のデフォルト クラス制限を、無制限ではなく 10% に設定し、VPN other セッション 数を 10、バーストを 5 に設定します。
- gold リソース クラスを作成します。
- 管理コンテキストを「administrator」と設定します。
- 「administrator」というコンテキストを、デフォルトのリソース クラスの一部になるよう に、内部フラッシュ メモリ上に作成します。
- gold リソース クラスの一部として FTP サーバーから 2 個のコンテキストを追加します。

ciscoasa(config)# **mac-address auto prefix 19**

```
ciscoasa(config)# class default
ciscoasa(config-class)# limit-resource conns 10%
ciscoasa(config-class)# limit-resource vpn other 10
ciscoasa(config-class)# limit-resource vpn burst other 5
ciscoasa(config)# class gold
ciscoasa(config-class)# limit-resource mac-addresses 10000
ciscoasa(config-class)# limit-resource conns 15%
ciscoasa(config-class)# limit-resource rate conns 1000
ciscoasa(config-class)# limit-resource rate inspects 500
ciscoasa(config-class)# limit-resource hosts 9000
ciscoasa(config-class)# limit-resource asdm 5
ciscoasa(config-class)# limit-resource ssh 5
ciscoasa(config-class)# limit-resource rate syslogs 5000
ciscoasa(config-class)# limit-resource telnet 5
ciscoasa(config-class)# limit-resource xlates 36000
ciscoasa(config-class)# limit-resource routes 700
ciscoasa(config-class)# limit-resource vpn other 100
ciscoasa(config-class)# limit-resource vpn burst other 50
ciscoasa(config)# admin-context administrator
ciscoasa(config)# context administrator
ciscoasa(config-ctx)# allocate-interface gigabitethernet0/0.1
ciscoasa(config-ctx)# allocate-interface gigabitethernet0/1.1
ciscoasa(config-ctx)# config-url disk0:/admin.cfg
ciscoasa(config-ctx)# context test
ciscoasa(config-ctx)# allocate-interface gigabitethernet0/0.100 int1
ciscoasa(config-ctx)# allocate-interface gigabitethernet0/0.102 int2
ciscoasa(config-ctx)# allocate-interface gigabitethernet0/0.110-gigabitethernet0/0.115
int3-int8
ciscoasa(config-ctx)# config-url ftp://user1:passw0rd@10.1.1.1/configlets/test.cfg
ciscoasa(config-ctx)# member gold
```

```
ciscoasa(config-ctx)# context sample
```

```
ciscoasa(config-ctx)# allocate-interface gigabitethernet0/1.200 int1
ciscoasa(config-ctx)# allocate-interface gigabitethernet0/1.212 int2
ciscoasa(config-ctx)# allocate-interface gigabitethernet0/1.230-gigabitethernet0/1.235
int3-int8
ciscoasa(config-ctx)# config-url ftp://user1:passw0rd@10.1.1.1/configlets/sample.cfg
ciscoasa(config-ctx)# member gold
```
# マルチ コンテキスト モードの履歴

表 **5 :** マルチ コンテキスト モードの履歴

![](_page_48_Picture_297.jpeg)

 $\overline{\phantom{a}}$ 

![](_page_49_Picture_321.jpeg)

 $\mathbf I$ 

![](_page_50_Picture_310.jpeg)

 $\overline{\phantom{a}}$ 

I

![](_page_51_Picture_303.jpeg)

 $\mathbf I$ 

![](_page_52_Picture_329.jpeg)

 $\overline{\phantom{a}}$ 

I

![](_page_53_Picture_142.jpeg)

翻訳について

このドキュメントは、米国シスコ発行ドキュメントの参考和訳です。リンク情報につきましては 、日本語版掲載時点で、英語版にアップデートがあり、リンク先のページが移動/変更されている 場合がありますことをご了承ください。あくまでも参考和訳となりますので、正式な内容につい ては米国サイトのドキュメントを参照ください。